MZ-Verlag Harald Schicke . Postfach . D-2110 Buchholz 5

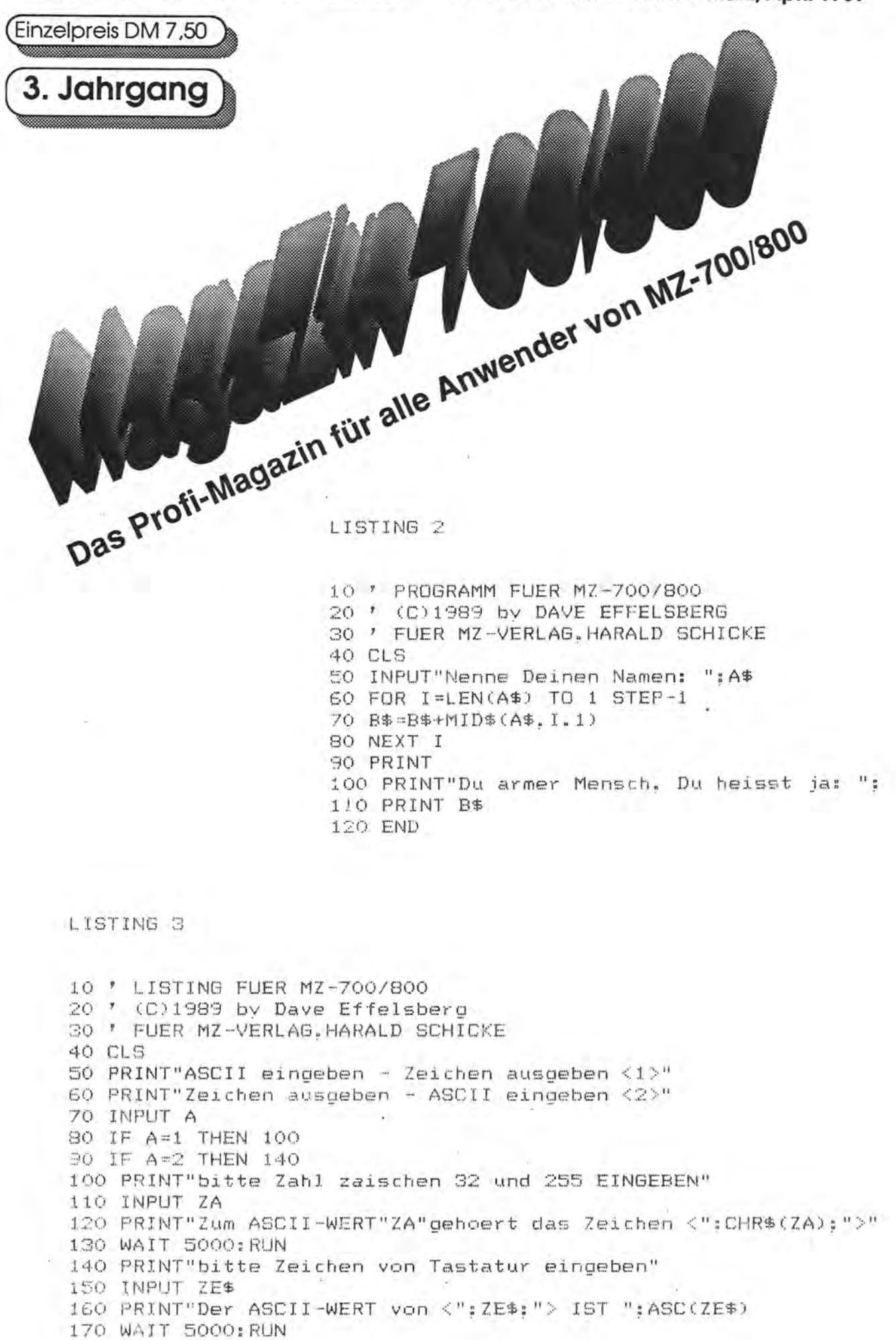

# **Editorial**

#### Was soll es denn bitte sein?

Verehrte Leserin, werter Leser, alle Wünsche sind nicht gleichzeitig zu befriedigen. Viele Wünsche sind nicht erfüllbar. Das gilt auch für die Leser des MagaZin 's 700/800.

Zu leicht, befinden die Einen; zu schwierig, "hochwissentschaftlich" meinen die Anderen. Es ist interessant, mir gefällt es so, sagen die Dritten. Das sind Meinungen einiger Leser und Mitgestalter. Meinungen worüber? Wovon die Rede ist? Von den im MagaZin behandelten Themen natürlich. Diese uneinheitliche Kritik ist uns ganz recht, sie ist sogar sehr von Nutzen, da wir zum Nachdenken über Themen und Gestaltung gedrängt werden. Nachdenken über Art und Umfang dereinzelnen Beiträge, bedeutet das in der Hauptsache. Die Kritik zeigt allerdings auch so etwas wie Vielfalt an.

Das MagaZin stellt keine Unterhaltungslektüre da. Es soll in erster Linie interessantes Wissen vermitteln. Diese Ansicht vertreten Verlag, Redaktion und viele freie Mitarbeiter. Wissen und Information sind vielfach versteckt und nicht auf den ersten Blick erkennbar. Es kann in einem simplen oderin einem komplexen Programmlisting der verschiedenen Programmiersprachen versteckt sein.

Programme großen Umfanges aber nur zum Abtippen abzudrucken, ist Papier- und Geldverschwendung, meine ich aus Erfahrung. Meistens merke ich mirnurdas Thema und blättere weiter. Besonders fur noch nicht sehr versierte Hobbyprogrammierer sind kürzere Programme leichter zu überschauen, sind die angewandten Programmiertechniken und benutzten Rechenregeln leichter nachzuvollziehen. Auch der Anreiz, in der zur Verfügung stehenden Zeit eine eigene Lösung zu entwickeln, erscheint größer.

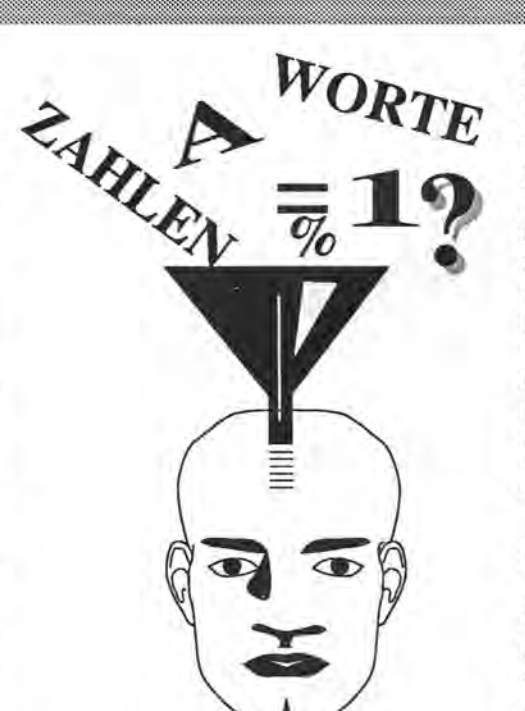

Der Nutzen des reinen Abtippens ist sehr gering einzuschötzen.

Das MagaZin soll aber auch Ihnen, liebe Leser, ein Forum zur Veröffentlichung Ihrer (hoffentlich) fundier ten Meinung und Ihrer Kenntnisse dienen. Sie beeinflussen durch Ihre Beiträge den Inhalt des Blattes mit. Das Vermitteln von Kontakten ver . schiedener Art ist eine reizvolle und auch durchaus nützlicher Effekt, den das Magazin seinen Lesern bie tet.

Was wünschen Sie denn bitte, liebe. Leserin, lieber Leser? Schreiben Sie es uns! Teilen Sie uns Ihre Meinung zu Aufmachung, Art, Umfang und Qualität der Beiträge des MagaZin mit. Haben Sie Vorschläge?

Ich wünsche Ihnenviel Freude beim Studium dieser Ausgabe!

Mit freundschaftlichem Gruß Ihr Edgar Lefgrün

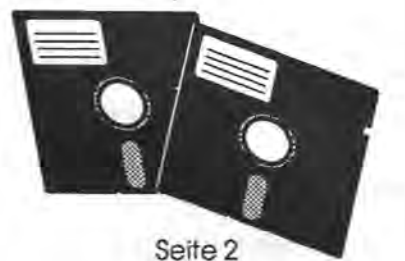

### **ImJlrl!sslJm**

Redaktion: Harald Schicke, Edgar Lefgrün Mitarbeiter dieser Ausgabe: Dave Effels· berg, Dirk Grube, Raphael Metz, Manfred Meyer, Daniel Nandelstädt, Jürgen Schulz, Jan Seng

Anzeigen: Harald Schicke Freiprogramme: Edgar Lefgrün, Torneiweg 3, 0-2400 Lübeck . Vertrieb: MZ-Verlag Druck: Wemcard GmbH, 3226 Sibbesse Verlag: MZ-Verlag Harald Schicke, Postfach (für Pakete: Lindenweg 18), 0-2110 Buchholz 5 " 0 41 87/65 33 Telex: 051933521 dmbox g ref: box: dm4 :mz-verlag BTX: 041876533

Maga2in 700r'800 ist eine unabhängige Zeitschrift und nicht SHARP Electronics angegliedert.

**MagaZin 700r'800** erscheint s mal im Jahr. Der Einzelpreis betra 7,50. Im Abonnement kostet es D pro Jahr (Ausland DM 42,--). Das Abonnement gilt grundsätzlich für ein KaJe und verlängert sich automatisch um ein Jahr, wenn es nicht bis sechs Wochen vor Ende des Kalenderjahres gekündigt wird.

und Fotos übernimmt der Verlag Für unverlangt eingereichte Manuskripte tung. Warennamen werden ohne Gewährleistung der freien Verwendbarkeit benutzt. Gerichtsstand ist Tostedt.

Manuskripte sind an den MZ-Verlag Harald Schicke, Postfach, D-2110 Buchholz 5 zu senden. Für den Inhalt namentlich gekennzeichneter Beiträge tragen die Autoren die Verantwortung. Mit dem Abdruck erwirbt der Verlag das ausschließliche Recht der Vervielfältigung, auch auf Tonträgern, und die Rechte sonstiger Wiedergabernöglichkeiten, z.B. fotomechanisch, auf Mikrofilm, auf Datenträgern usw., ebenso das Recht der Übersetzung in fremde Sprachen und das Recht der Veröffentlichung im In- und Ausland. Autoren erhalten ein kostenloses Belegexemplar (ab Beiträgen von mindestens einer Seite Länge) sowie ein Honorar von DM 25,- pro Seite.

ISSN 0931-8860

### Listing: Spacekiller

### Inhalt

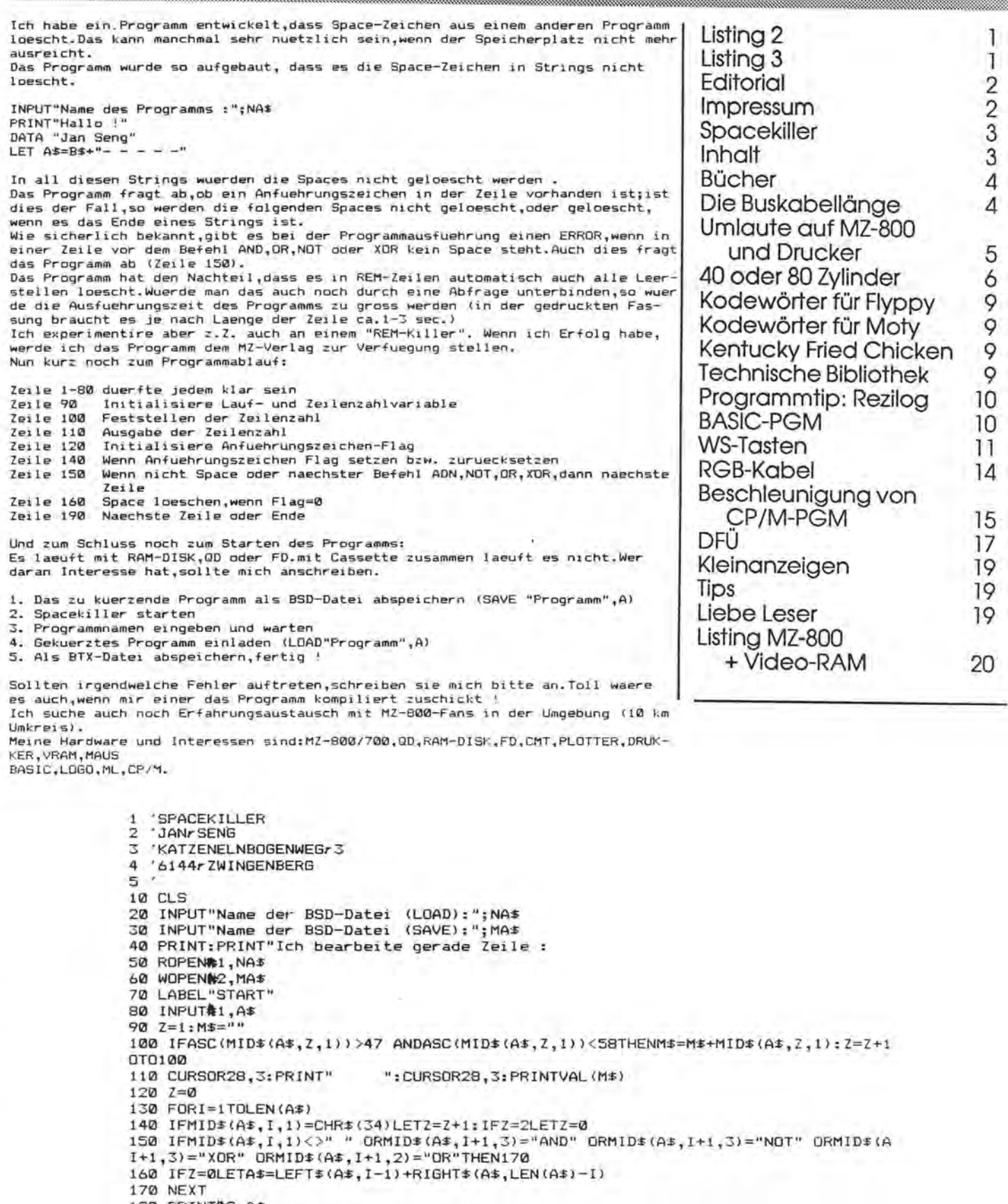

180 PRINT#2,A\$<br>190 IFEDF<#1)THENCLOSE:END:ELSE"START"

## Bücher

# Die Buskabellänge

#### **Buchbesprechung**

Von Edgar Legrün

BASIC: Das große BASIC-Lernbuch \* Basic lernen, verstehen und anwenden auf dem Personal-Computer.

Das sind die Titelaussagen des in<br>dieser Augabe des Magazin dieser Augabe 700/800 zu besprechenden Buches von W. Meyer und K. Schacht, erschienen beim Carl Hanser Verlag, München und Wien unter ISBN 3446-14226-6 im Jahre 1985. Herausgegeben von Manfred Mettke. Preis: 36 DM.

Bei sorgfältigem und systematischem Durcharbeiten erlaubt das Buch das Erlernen von Basic in klarer, übersichtlicherund strukturierter Form und die Umsetzung des Erlernten auf komplexe Problemstellungen in der Praxis. Der Lernstoff ist in zwei Lernphasen gegliedert und formt das Buch dadurch zu einer harmonischen Einheit.

In der ersten Phase wird das Wissen vom Satzgefüge (Syntax) und von der Sprachweise (Semantik) der höheren Programmiersprache Basic vermittelt. In der nächsten Phase wird das Wissen durch Anwendung von Befehlen und Befehlsgruppen bei technischen und kaufmännischen Problemstellungen vertieft und erweitert und stellt damit einen Bezug zur Programmier- und Anwenderpraxis her.

Die Unterteilung in Lernabschnitte mit Testfragen erlaubt lernzielsehendes Arbeiten des Lesers und kann zu einer sauberen Programmierpraxis hinsichtlich Systematik und Struktur erziehen. Die Gefahr des Verderbens des "Characters", dieser Programmiersprache oft nachgesagt, ist bei ernsthaftem Gebrauch dieses Buches nach Meinung des Autors dieser Zeilen weitgehend auszuschließen. Die Eignung zur Vermittlung von Lernstoff für Lehrgönge verschiedener Ausbildungsebenen und zum Selbststudium wurde vom Autor dieser Diskussion zum Beginn seiner Programmierpraxis mit SHARP-Poketcomputern genutzt. Auch als Werk zum Nachschlagen und Ideenlieferant im "Programmierstau" ist es bewährt.

Es enthält keine speziellen Beispiele zur Benutzung der SHARP-Interpreter hinsichtlich derProgrammierung von Grafik, Musik und Plotter. Bücher dafür sind dem Autor nicht bekannt.

Liebe Leserin, lieber Leser, besitzen Sie ein Buch, von dem Sie meinen, es sei eine Erörterung wert und sind bereit es mir zur Einsicht zu leihen? Setzen Sie sich doch bitte mit mir in Verbindung.

#### **NAM**

#### **Die Buskabellänge**  Von Edgar Lefgrün

Berichten versierter FD-Benutzer zufolge sei es möglich, auf die Erweiterungseinheit MZ-1U06 zum gleichzeitigen Anschluß von mehr als einem extemen physikalischen Gerät zu verzichten und durch ein Bandkabel mit mehreren Steckverbindern für Platinen zu ersetzen. Es gebe keine Probleme, hieß es.

Beim Umbau seiner MZ-800-Rechneranlage machte der Autor fol-

gende Erfahrungen: Nach Ersetzen der Einschubeinhert im linken Oberteil des

Rechners durch ein ca. 1 m langes Bandkabel, blieb innerhalb von zwei Tagen mehrere Male das B-Laufwerk ohne erkennbaren Grund und ohne Fehlermeldung stehen. Da die LW-Anschlüsse innerhalb der FD-Station auch mit einem neuen Bandkabel versehen waren, wurde zuerst dort der Defekt vermutet, konnte jedoch auch nach intensiver Suche nicht gefunden werden, deshalb mußte die Arbeit zwecks Beobachtung trotz des Risikos des Datenverlustes fortgesetzt werden.

Zum Katalogisieren und Zusammenstellen von Frei-Soft wurde die Erweiterungseinheit und die Quick-Disk zusätzlich zugeschaltet. Bei Beschreiben der 2,8"-Disketten fiel die hohe Anzahl der Fehlversuche und deren unregelmäßige Verteilung auf. Eine normalerweise dreistündige Arbeit nahm bereits einen ganzen Nachmittag in Anspruch. Nachdem Gerätefehler durch Austauschen auszuschließen waren. wurde das Bandkabel zwischen Rechnerplatine und Expansions-Unit auf ca. 10 cm gekürzt.

Danach traten weder bei der Arbeit mit der Quick-Disk, noch mit der FloppyDisk Fehler auf. tungen mit Elektrotechnikern werden zur Zeit zwei Ursachen für die Störungen angenommen:

a: Bandkabel und Anschlußkabel des Erweiterungseinheit bewirken durch ihre Dämpfung einen TTL-Pegel, der an der Grenze der Ansteuerfähigkeit der Quick-Disk liegt.

b: Einstreuungen elektrischer und magnetischer Felder nehmen über das Bandkabel Einfluß auf das Verhalten der angeschlossenen Baugruppen und den Rechner selbst. Das Buskabel liegt in unmittelbarer Nähe des Netzkabel. Ein zuverlässiger Beweis durch meßtechnische Untersuchungen kann zur Zeit wegen fehlender Meßmöglichkeiten nicht erbracht werden. Der Autor wird bei Erkenntnissen zu diesem Thema weiter berichten. Werte Leserin, werter Leser, haben Sie zu diesem Thema bereits konkrete Erfahrungen sammeln können. Dann berichten Sie bitte im MagaZin darüber oder schreiben mir persönlich.

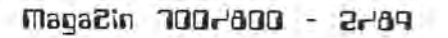

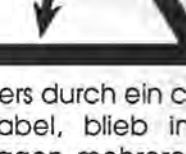

### **•• •• •••• •• ••** • • • **a..** fI... **() ..** .[J.. **lJ.. lJ.. ß - lJmlalJ'E alJl** m~-flllll

#### **SHARP-Kode auf der Konsole und IBM-Kode für den Drucker**

Manfred Meyer & Edgar Lefgrün

Ein diskussionswürdiges Thema ist die Benutzung von deutschen Sonderzeichen beim MZ-BOO. Auf der Konsole sind für die Umlaute und .das Eszet keine Tasten vorgesehen, da der Hersteller in erster Linie auf dem internationalen, d.h. auf dem angelsöchsisch orientierten Rechnermarkt agiert. Das Problem wurde schließlich von Anwendern durch Entwicklung von Software-Ergönzungen selbst gelöst. Auch einge Software-Firmen boten Lösungenan.

Bei der einfachsten Lösung wurden die Kodes der zusötzlichen Zeichen auf die benutzerdefinierbaren Tasten gelegt. Die nächstbessere ließ die Umsetzung der Kodes von vier Tasten zu. Schließlich kam es zu den wahlweisen Lösungen mit Umschaltungen mittels CTRL-A oder CTRL-T bei den BOO.er-Basiclnterpretern. Dabei wurde dann z.B. der Kode 5BH für die öffnende, rechteckige Klammer in B9H für den großen A-Umlaut umgesetzt.

Bei allen den Autoren bekannten Verfahren wurde nur die Konsole berücksichtigt. Kodefremde Drukker und Plotterwurden in die Lösungen nicht wirklich mit einbezogen. Ein Grund dafür mag in der Benutzung des Plotters MZ-1P16 durch eine Vielzahl von Usern sein. Eine Umsetzung ist für dieses Geröt nicht erforderlich, ebensowenig für den Drucker MZ-BOKP5. Aber auch die Vielzahl der unterschiedlichen Druckerzeichensätze kann eine Ursache sein.

Fast alle als kompatibel bezeichneten Drucker besitzen inzwischen die Möglichkeit des Wöhlens zwischen verschiedenen Zeichensätzen. Dabei sind auch die als IBM- oder erweiterten Epsonzeichensatz bezeichneten. Bei denen werden meist die Kodes 81H, 84H, 8EH, 94H, 99H, 9AH, E1H für die deutschen Sonderzeichen verwendet. Der kleine Unterschied zwischen einem Eszet und dem Beta (E 1H) fällt nur wenigen auf.

Das nachfolgend aufgelistet Basic-Programm schreibt eine Maschinenroutine und eine Umsetztabelle in einen nichtbelegten Adreßbereich derBOOer SHARP-Interpreter und ändert die Druckerzeichenumsetztabelle. Die ML-Programm wird in eine Umsetzerroutine des Interpreters eingebunden und ermöglicht eine Umschaltung mit CTRL-A und prüft den Auftrag und die Notwendigkeit zur Umsetzung. In derersten Tabelle stehen die umzusetzenden Konsolenkodes, in der zweiten die Druckerkodes. Die Routine zum Benutzen der zweiten Tabelle muß mit LPT'MQ:S2" aktiviert werden.

Die dargestellte Lösung ist nicht wirklich optimal. Das Schalten mit CTRL-A ist umstöndlich, erscheint mangels einer den Autoren bekannten, brauchbaren Alternative aberpraktikabel. Wir hoffen,die uns bekannteSituation richtig dargestellt und damit eine Anregung zur Weiterentwicklung gegeben zu haben. Für konstruktive Kritik und Anregungen, besonders für praktikable Lösungsvorschlöge sind wir dankbar.

100 'Nutzen von ASCII- und deutschen Zeichen im SHARP-Code auf der Konsole. 101 'Umsetzen der deutschen Sonderzeichen in den IBM-Code für den Drucker. 102 : 103 '800.er SHARP Basic und Drucker EPSON LQ 850 104 'M.Meyer,Unterjörn 71,2350 Neumünster;20.2.89 105 106 INIT "LPT:MO,S2" 107: 108 'Den Drucker auf US - Zeichen satz einstellen.  $109:$ 110 PRINT/P CHR\$(27);CHR\$(82);CHR\$(0) 111 112 'Den erweiterten Epson-Graphiksatz vorgeben. .113 114 PRINT/P CHR\$(27);CHR\$(116);CHR\$(1) 115 116 'Tastaturbelegung mit CTRL/A wählen. 117 : 118 POKE \$5D, \$0, \$57 ' DEFW 5700H ; CTRL-A einfügen 119 POKE \$CEB, \$C3, \$8, \$57 ' JP 5708 ;Routine einfügen 120 POKE \$5700,\$3A,\$19,\$57 ' LD A, (5719H) ;Schaltwerkdatum erfragen 121 POKE \$5703,\$2F ' CPL ;Schaltwerkdatum komplementieren 122 POKE \$5704,\$32,\$19,\$57 ' LD (5719H),A ;Schaltwerkdatum abspeichern 123 POKE \$5707,\$C9 ' RET ;Schaltwerkroutinenende 124 POKE \$5708,\$FB ' EI ;Interrupt freigeben 125 POKE \$5709, \$3A, \$19, \$57 ' LD A, (5719H) ; Schaltwerkdatum erfragen 126 POKE \$570C,\$B7 ' OR A ;Test umsetzen/nicht umsetzen 127 POKE \$570D,\$79 ' LD A,C ;Zeichen in den Akku 128 POKE \$570E,\$20,\$1 ' JR NZ,5711H ;umsetzen 129 POKE \$5710,\$C9 ' RET ;nicht umsetzen 130 POKE \$5711,\$21,\$lA,\$57 ' LD HL,571AH ;Zeiger auf das

maga2in '100r<sup>1</sup>800 - 2r<sup>1</sup>89 **maga2in 100r<sup>1</sup>800 - 2r**189

### Umlaute auf M2-800

Längendatum 131 POKE \$5714, \$E, \$0 ' LD C, 00 ; Befehldatum "Umsetzen" 132 POKE \$5716, \$C3, \$56, \$14 ' JP 1456H ; zurück in die Tastaturroutine 133 POKE \$5719, \$0 ' DEFB 00 ; Schalterdatum 134 POKE \$571A, \$7 ' DEFB 07 ;Längendatum 135 POKE \$571B, \$5B, \$B9 : 'A ' DEFB 5BH, B9H ; Umsetzen in AE 136 POKE \$571D, \$5C, \$A8 :'Ö ' DEFB 5CH, A8H ; Umsetzen in OE 137 POKE \$571F, \$5D, \$B2 : 'Ü ' DEFB 5DH, B2H ; Umsetzen in UE 138 POKE \$5721, \$BE, \$BB : 'ä ' DEFB BEH, BBH ; Umsetzen in ae 139 POKE \$5723, \$CO, \$BA :'Ö ' DEFB COH, BAH ; Umsetzen in oe 140 POKE \$5725, \$80, \$AD :'ü ' DEFB 80H, ADH ; Umsetzen in ue 141 POKE \$5727, \$94, \$AE : 'B ' DEFB 94H, AEH ; Umsetzen in sz  $142:$ 143 ' Druckerzeichenumsetztabelle (SHARP ->ASCII/IBM)  $144:$ 145 POKE \$13DD, \$23 :'# SHARP 146 POKE \$13DE, \$23 :'# AS-CIL 147 POKE \$13DF, \$40 : '0 S 148 POKE \$13E0, \$40 : 0 A 149 POKE \$13E1, \$B9 : 'Ä S 150 POKE \$13E2, \$8E : 'Bit **TRM** 151 POKE \$13E3, \$A8 : 'Ö S 152 POKE \$13E4, \$99 : 'Ö I 153 POKE \$13E5, \$B2 : 'Ü S 154 POKE \$13E6, \$9A : 'Ü I 155 POKE \$13E7, \$8B : 'exp S 156 POKE \$13E8, \$5E : 'exp A 157 POKE \$13E9, \$90 :'Unter strich S 158 POKE \$13EA, \$5F : 'Unter strich A 159 POKE \$13EB, \$93 : ' ` S

160 POKE \$13EC, \$60 :" A 161 POKE \$13ED, \$A1 :'a S 162 POKE \$13EE, \$61 :'a A 163 POKE \$13EF, \$9A : 'b S 164 POKE \$13F0, \$62 : 'b A 165 POKE \$13F1, \$9F :'c S 166 POKE \$13F2, \$63 :'c A 167 POKE \$13F3, \$9C :'d S 168 POKE \$13F4, \$64 :'d A 169 POKE \$13F5, \$92 :'e S 170 POKE \$13F6, \$65 :'e A 171 POKE \$13F7, \$AA :'f S 172 POKE \$13F8, \$66 :'f A 173 POKE \$13F9, \$97 :'q S 174 POKE \$13FA, \$67 : 'g A 175 POKE \$13FB, \$98: 'h S 176 POKE \$13FC, \$68 : 'h A 177 POKE \$13FD, \$A6 :'i S 178 POKE \$13FE, \$69 :'i A 179 POKE \$13FF, \$AF :'j S 180 POKE \$1400, \$6A :'j A 181 POKE \$1401, \$A9 :'k S 182 POKE \$1402, \$6B :'k A 183 POKE \$1403, \$B8 :'1 S 184 POKE \$1404, \$6C :'1 A 185 POKE \$1405, \$B3 :'m S 186 POKE \$1406, \$6D :'m A 187 POKE \$1407, \$B0 :'n S 188 POKE \$1408, \$6E :'n A 189 POKE \$1409, \$B7 :'o S 190 POKE \$140A, \$6F : 'O A 191 POKE \$140B, \$9E :'p S 192 POKE \$140C, \$70 :'p A 193 POKE \$140D, \$A0 :'q S 194 POKE \$140E, \$71 :'q A 195 POKE \$140F, \$9D :'r S 196 POKE \$1410, \$72 :'r A 197 POKE \$1411, \$A4 :'s S 198 POKE \$1412, \$73 :'s A 199 POKE \$1413, \$96 :'t S 200 POKE \$1414, \$74:'t A 201 POKE \$1415, \$A5 :'u S 202 POKE \$1416, \$75 :'u A 203 POKE \$1417, \$AB :'v S 204 POKE \$1418, \$76 :'v A 205 POKE \$1419, \$A3 :'w S 206 POKE \$141A, \$77 :'w A 207 POKE \$141B, \$9B :'x S 208 POKE \$141C, \$78 :'x A 209 POKE \$141D, \$BD :'y S 210 POKE \$141E, \$79 :'v A 211 POKE \$141F, \$A2 :'z S 212 POKE \$1420, \$7A :'z A 213 POKE \$1421, \$BB : 'ä S 214 POKE \$1422, \$84 :'ä I 215 POKE \$1423, \$BA : 'ö S

### $F0: 90 + 80$

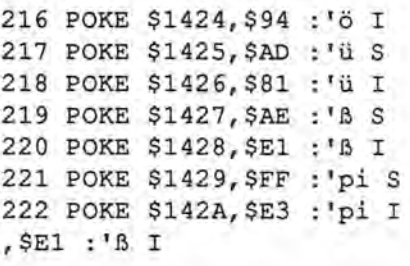

多分の

#### 40 oder 80 Zylinder

normal or high density Umstellen der TEAG-Laufwerke FD-55 FR/GFR Von Edgar Lefgrün

Ausaktuellem Anlaßerwarb der Autor zwei neue 5.25 Zoll Laufwerke der Firma TEAG vom Typ FD-55 GFR. Diese werden von den in der SHARP-Floppy MZ-1F19 eingesetzten FD-54 XX im Wesentlichen durch folgende Eigenschaften unterschieden: Betrieb mit 40 oder 80 Zylindern (80 oder 160 Spuren); Speicherkapazität 360 KB, 720 KB oder 1.2 MB, Motordrehzahl 300 U/min oder 360 U/min. Das Laufwerk wird für den 80-Zylinder-Betrieb ausgeliefert. Die Möglichkeit für 40 Zylinder ist von der technischen Seite gegeben, in der nicht mitgelieferten Beschreibung aber nicht erwähnt.

Bei der Benutzung mit dem MZ-800 kann der 40er-Modus als normale Betriebsart angesehen werden. Bei sehr langen WORDSTAR-Quelitexten für Programme ist die Kapazitätsgrenze der Diskette schnell erreicht. Eine Umstellmöglichkeit zwischen 40 und 80 Zylinder-Betrieb ist deshalb zweckmäßig. Dazu muß auf der MFD-Control-Unit eine kleine Änderung vorgenommen werden. Der technisch ein wenig begabte Anwender, der über die notwendige Werkzeugausstattung verfügt, kann eine Steuereinheit selbst umrüsten.

Die Umrüstung wird im Wesentlichen durch Einlegen einer auf der Zeichnung versehentlich als Kabel

MagaZin 100-000 - 2-69

### **f(]: Q(] +. fI[)**

bezeichneten Drahtbrücke realisiert. Der Spannungspegel des Anschlusses 22 (TDS) des IC U1 liegt über den 22 kOhmWiderstand R7 (R24) an +5V. Durch das Anschließen von Masse wird der Pegel auf 0V "heruntergezogen" und das Laufwerk auf die 40-Zylinder-Betriebsart umgestellt. Das Trennen der Fahne 1 solte durch das Abfräsen der Metallbeschichtung an der Verbindungsstelle zu den anderen geschehen. Einem arbeiten mit Ätzmitteln wird abgeraten.

Das Umstellen zwischen 40 und 80 Zylinder sollte von außen durch den Benutzer mittels eines Schalters möglich sein. Zur Realisierung des Schalters gibt es eine Reihe von Möglichkeiten. Um den Schalter mit dem IC U1 zu verbinden, muß der Anschluß auf den Steckverbinder J1 der Control-Unit gelegt werden. Der Anschluß 1 des Platinensteckers J1 ist auf der Platine mit den anderen Masseleitern verbunden. Er ist davon abzutrennen und mit U1(22) über den in der Anlage herausgezeichneten Lötpunkt zu verbinden. Zur Durchführung der Arbeiten an der Platine muß diese vom Trägerrahmen getrennt werden. Dazu ist es nötig, erst die Platine auf der anderen Laufwerksseite zu entfernen.

Diese trägt die Frontleuchtdiode und Teile von zwei Lichtschranken für Schreibschutz und Indexloch und ist über einen besonderen Stecker mit der anderen Platine verbunden. Sie ist mit zwei Schrauben befestigt. Deren Sitz ist mit Bleistiftstrichen zu markieren. Dann sind sie mit einem Kreuzschlitzschraubendreher Göße 1 zu entfernen, die Platine vorsichtig in Richtung des Kopflademagneten zu verschieben bis zum Freikommen der roten Leuchtdiode. Die Platine kann nun hochgeklappt werden und ein Bandkabel zur Hauptplatine wird sichtbar. Ein vorsichtiges Ziehen am Kabel löst die Verbindung an der Control-Unit-Side.

Neben dem Kopflademagneten sind noch zwei andere Verbinder auf die Rückseite der Control-Unit gesteckt. Ein Zweipoliger für den Kopflademagneten selbst und ein Mehrpoliger mit den Leitungen der Schreib-/Leseköpfe. Beide müssen vorsichtig gelöst werden. Dabei dürfen auf die dünnen Leitungen der Köpfe keine großen Kräfte wirken.

Auf der Hauptplotine sind noch zwei elektrische Verbindungen zu lösen. Der Stecker mit dem Bandkabel für Motorelektronik und für die Gegenstücke der Lichtschranken von der anderen Seite und der Stecker für den Schrittmotor. Beim Stecker zur Motorelektronik wird das lose Oberteil in Richtung Hauptplatine verschoben und am Bandkabel gezogen. Die Verbindung ist ohne großen Kraftaufwand trennbar. Der Stecker für die Anschlüsse des Schrittmotors sitzt sehr fest und muß vorsichtig in mehreren Etappen herausgeschoben werden. Keinesfalls darf an den Drähten gezogen werden. Gegebenenfalls sind die Anschlußadern unter dem Halter hervorzuziehen. Der Sitz der drei Befestigungschrauben der Control-Unit wird mit einem Bleistift markiert und die Schrauben mit dem Schraubendreher entfemt. Die Platine ist leicht anzuheben und nach hinten herauszuziehen. Dabei ist die Beschädigung der lichtschranke für die Track OO-Erkennung an der rechten Seite zu vermeiden.

Beim GFR-Laufwerk ist wie bereits erwähnt der Anschluß 1 freizufräsen. Geeignet dazu ist z.B. die Bohrmaschine von MINIKRAFT. Die Lötstelle ist sauber zu verzinnen. An dem IC-zugewandten Lötpunkt sollte das Zinn aus dem Lötloch entfernt werden. Die Benutzung von Zinnpumpen ist für ungeübte Personen nicht zu empfehlen. Bewährt ist Entlötlitze. Der Lötkolben sollte temperaturgeregelt sein, z.B. ein WEL-LER-MAGNISTAT. Eine brutalere

Methode ist das Ausbohren des Zinns. Etwas weicher ist die Methode des Erhitzens und Durchsteckens eines Drahtes. Vorsicht ist bei beiden geboten. Es besteht die Gefahr des Abreißens der Kupferbeschichtung von derGegenseite. Der Autor hat diese Erfahrung bereits bei anderer Gelegenheit gesammelt. Pfusch und Gewalt sind in der Elektronik nicht lohnend. Der benutzte Draht sollte Kunststoffisolierung und einen Durchmesservon ca. 0.3 mm besitzen.

Die ausgebauten Teile sind sorgfältig wieder einzusetzen. Besondere Aufmerksamkeit sollte dem Steckverbinder für die Köpfe gewidmet werden. Auf die Bleistiftmarkierungen ist zu achten. Zwar hatte der Autor selbst keine Marken angebracht und es traten keine Probleme auf, Fachleute halten die beschriebene Methode für Laien geeigneter. Durch das Belegen des Leiters 1 des Bandkabels mit Masse durch einen mechanischen Schalter im einfachsten Fall, einem dazwischengeschalteten Flip-Flop in derSteigerung odereiner Softwaresteuerung über einen Floppy-Disk-Controller als Krönung, wird das Laufwerk auf die Betriebsart für 40 Zylinder geschaltet.

Die Umschaltung von hoher auf normale Aufzeichnungsdichte geschieht durch das Legen von Masse auf Anschluß 2 des Bussteckers. Eine andere Möglichkeit ist das Belegen derStifte LG mit einem Jumper. Zum Ausgeben des READYSignals ist der Jumper von DC2 zu entfernen unf auf RY zu stecken. Der Stecker für die Geschwindigkeitsauswahl soll auf SI stehen.

Bei den FR-Laufwerken besteht die einfachste Möglichkeit des UmsteIlens im Einlegen der Brücke S7. Bei gewünschter steuerbarer Umstellung kann entsprechend dem GFR-Vorschlag verfahren werden. Der IC-Anschluß ist aller Wahrscheinlichkeit der IC-nähere Lötpunkt. Be-

mo~ocirl **'l[](],-lll(](] - 2,-lllCJ** 

### $F0: 90 + 80$

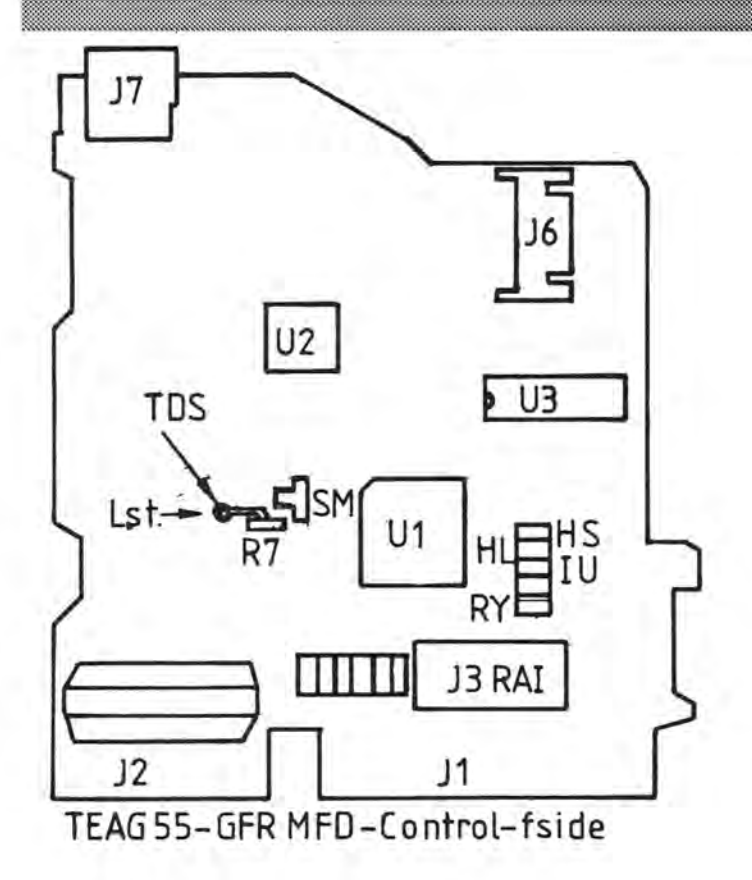

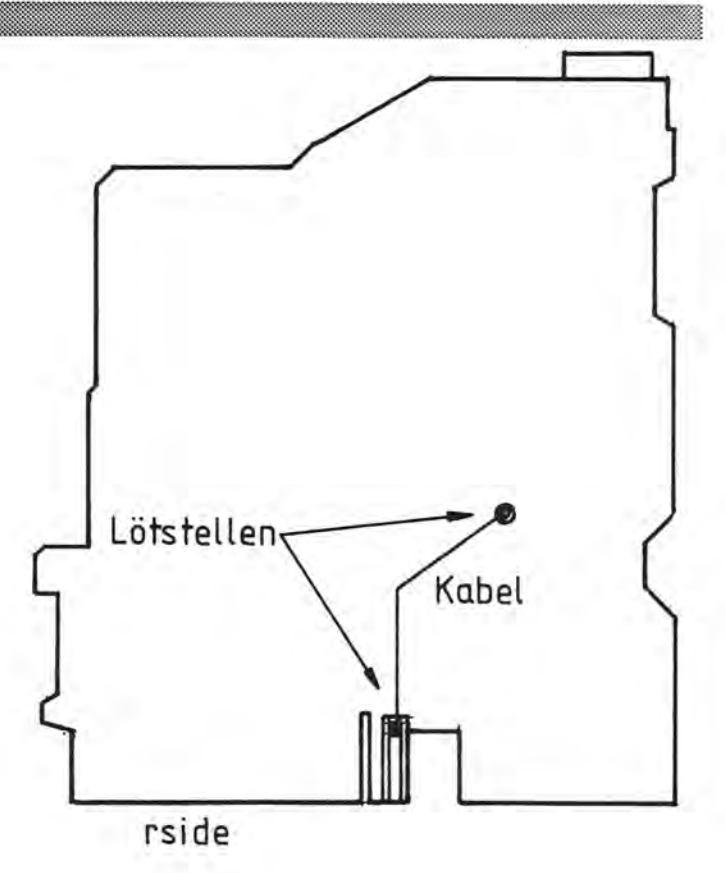

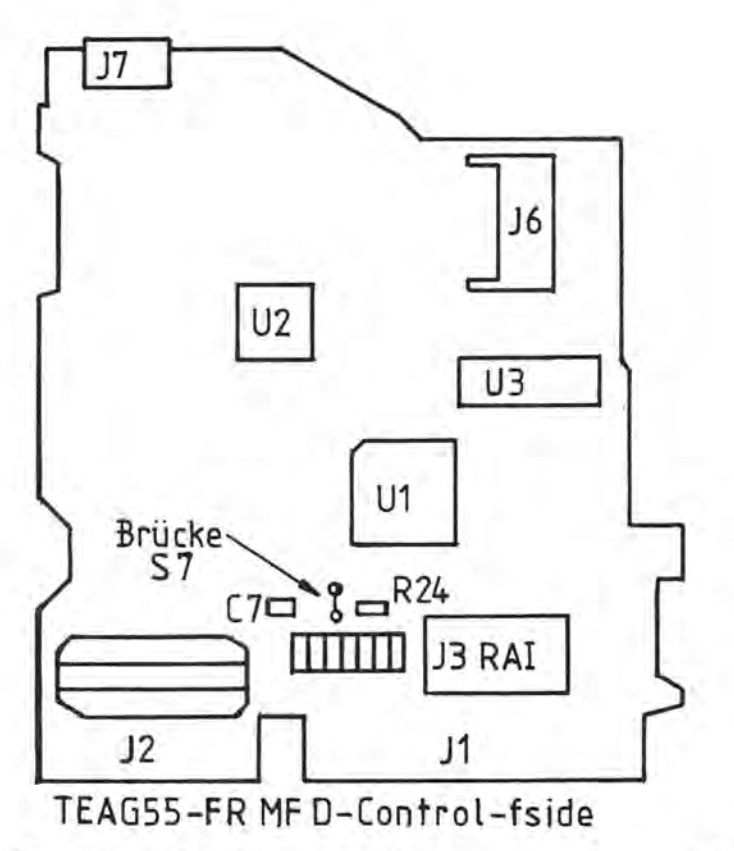

Seite 8

Maga2in 700-800 - 2-89

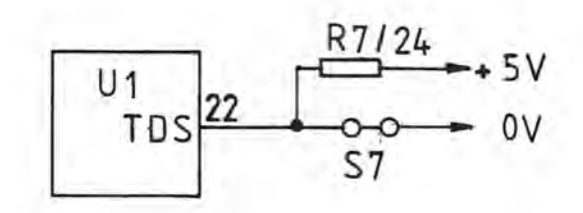

züglich des FR-Laufwerkes sind die Informationen des Autors aus zweiter Hand. Vernünftige Zweifel bestehen nicht.

Der Autor dankt Herrn Karl-Heinz Walpuski aus Nordtorf und der Firma nbnElektronik für Informationsmaterial, der Firma Westphal Elektronik in Lübeck

P645 - 0064000 n'SagaM

#### Kodewörter für Flappy

1-5 shiba/ 6-10 Megml/ 11-15 Pen-TA/ 16-20 miki!/ 21-25 sakra/ 26-30 1.2.0/ 31-35 ?? OkU/ 36-40 OmoRI/ 41-45 U-CaN/ 46-50 QuoTe/ 51-55 ayAko/56-60 Uf,f,/61-65 Chie?/66-70 sAKE!/ 71-75 Syogn/ 76-80 bUSHi/ 81-85 BakA!/ 8690 STONE/ 91-95 Japan/96-100 HArfE/101-105 OhaYo/ 111-115 Gohan/ 116-120 Ramen/ 121-125 Nemui/ 126-130 Natsu/ 131-135 Yuki!/ 136-140 Halwa/ 141-145 Pice!/ 146-150 MZ801/ 151-155 Engla/ 156-160 Rome!/ 161-165 PaRie/ 166-170 Letgo/ 171-175 FrEnc/ 178-180 AFewe/ 181-185 GerMA/ 186-190 Tokyo/ 191-195 Prend/ 196-200 OKU-H

Bei einigen im Umlauf befindlichen Versionen sind die Kennwörter geändert. Sie sind von MZ800 bis MZ839 aufsteigend notiert.

#### 555

#### Die Kennwörter des Spieles MOTY.

MAJOR, 6MOTY, LAKAI, TUTOR,<br>JEANS, ROHAN, SUMSY, EAGLE, RSB55, LEICA, SHARK, RODEO, ALIEN, PIO80, ASCII, METRO, BIMBO, NOOSE, ERROR, TASTE, PERKY, E002H, SONIC, PYROL, GYROS, 01463, SOLID, SPARK, STDAR, TRAMP, SHOOT, TRACK, TRACE, VAULT, PAPUA, RELAX, LOAVR, JA-MOI, 55296, NP2IJ

Die Kennwörter wurden von einem Angehörigen des Gymnasiums in Meldorf/Holstein eingesandt. Wir danken dafür.

Liebe Leserl Sollten Ihnen die Kennwörter von anderen Spielen für den MZ-800 bekannt sein, bitte senden Sie uns diese an meine Adresse. Den Text bitte möglichst als Wordstar-Text. Basic ist aber auch Willkommen,

Edgar Lefgrün, Torneiweg 3, D-2400 Lübeck, = 0451/36228.

#### **Kentucky Fried Chicken** Ein kleines Basic-Programm zum Spielen (kein Wettbewerb) Von Edgar Lefgrün

Ein Hobby-Progammierer erhält von der obengenannten amerikanischen Schnellimbißkette den Auftrag in Deutschland eine Hühnerzucht zur Basis der Versorgung der europäischen Niederlassungen einzurichten. Er soll mit einer Menge von 100 Tieren bestehend aus Hähnen, Hennen und Küken beginnen und darf zu deren Ankauf 100 DM investieren. Die Summe des Geldes und die Anzahl der Tiere ist vertraglich festgelegt und darf weder unter- noch überschritten werden. Als Mindestmenge an Hähnen und Hennen benötigt er zur Zucht je eines. Im Einkauf beim Geflügelzuchtverband kostet ein Hahn 10 DM, ein Huhn 3 DM und ein Küken 0.50 DM. Er will die Anzahl der Art der zu kaufenden Tiere nach einer algebralschen Gleichung berechnen. Er stößt beim Aufstellen dieser auf Schwierigkeiten und schreibt schließlich ein Programm zum Erarbeiten einer numerischen Lösung. Liebe Leserin, lieber Leser, kennen Sie eine elegantere, möglicherweise sogar eine algebraische?

110 HAHN=1: HENNE=1 120 KUEKEN=100-HAHNE-HENNE 130 GE=KUEKEN/2 140 GA=INT (GE) 150 IF (GE-GA) <> 0 THEN HEN-NE=HENNE+1:GOTO 20 160  $KO-$ STEN=HAHN\*10+HENNE\*3+KUEKEN  $*$ : 5 170 TIERE=HAHN+HENNE+KUEKEN 180 IF KOSTEN < 100 THEN HEN-NE=HENNE+1:GOTO 20 190 IF KOSTEN > 100 THEN HAHN=HAHN+1: HENNE=1: GOTO 20 200 PRINT "HAHN="; HAHN, " HEN-NE="; HENNE, "KUEKEN="; KUEKEN 210 PRINT "KOSTEN="; KOSTEN; " DM" 220 PRINT "ANZAHL="; TIERE;" TIERE" 230 END

Immer wieder erreichen dem Autor Anfragen von Lesern, die mehrüber die Hardware des Rechners und der Umgebung wissen möchten. Manchmal kann dem Ratsuchenden geholfen werden; oftmals fehlt es dem Autor ganz einfach an den notwendigen technischen Unterlaaen.

Mit dem Aufbau einer technischen Bibliothek könnte dieser Mißstand beseitigt werden. Der Autor ist bereit, diese Bibliothek einzurichten und zu betreuen. Da seitens des Verlages kein Finanztitel zur Verfügung steht, müssen die Mittel durch Beiträge der Interessenten erbracht werden. Mittel zum Aufbau sind in erster Linie Sachleistungen in Form von technischen Unterlagen aller Art, die in irgendeiner Verbindung mit dem Rechner und der Peripherie stehen. Mittel sind aber auch Arbeitsleistungen wie Zeichnen und Kopieren von Schaltplänen und Bauanleitungen und übersetzen von Texten von der englischen in die deutsche Sprache.

Die Bibliothek soll allen MagaZin-Lesern zur Verfügung stehen. Es wird wohl aber nicht zu umgehen sein, dafür eine Gebühr zu erheben, die die Kosten für das Kopieren von Unterlagen und den Postversand deckt.

Meine Damen und Herren, was halten Sie von dem Vorschlag? Sind Sie bereit mitzuarbeiten?

Besitzen Sie Unterlagen für eines oder mehrere der nachfolgend aufgelisteten Geräte oder Baugruppen und sind Sie bereit sie zur Verfügung zustellen?

SHARP-Gerät: Rechner MZ-800. Floppy-Disk-Drive, Floppy-Disk-Controller, Quick-Disk-Drive, Quick-Disk-Controller, Datenrekorder, RAM-File-Board MZ1R12, MZ-1R18,

Maga2in 700r800 - 2r89

# P6M-Tip

Listing

RAM-File-Board 256K, RAM-File-Board 512K, RAM-File-Board 1M, serielle Schnittstelle MZ-8BI03, MZ-1E2, parallele Schnittstelle MZ-8BI04, Expansion-Unit MZ-1U06.

Selbstgebautes oder zu anderen Computern zählendes aber beim<br>MZ-800 benutzbares Zubehör: benutzbares CMOS-RAM, Hardware-Uhr, EP-ROM-Burner, Druckerpuffer, Druckerumschalter, EPROM-Umschalter, PIO-MZ-1PIO 32 von TRI-<br>Soft, Zero-EPROM-Programmer, Zero-EPROM-Programmer, Festplatte, Floppy-Disk-Drive.

Gesucht werden auch Werbeprospekte z.B. über Computergehäuse, Netzteile, Einschubsystem zur Rechnererweiterung.

Kann jemand technische Unterlagen über Drucker zur Verfügung stellen?

Wird in den vorangestellten Aufzählungen etwas vermißt? Hat jemand Vorschläge? Einige Anfragen technischer Art: Kennt ein Leser die Nutzungsmöglichkeit für die Reservespeicherbank des Rechners? Die Bank ist über Port E5H zuschaltbar.

Einige Anfragen zurSoftware: Kennt jemand ein Spieleentwicklungssystem? Besitzt bereits jemand Basic-Interpreter und CP/M für 80-Zylinder-Laufwerke?

Kennt jemand ein Debuging-Tool für Turbo-Pascal 3.0 unter CP/M.

35,35,35

#### **Programmtip Noch eimal REZILOG**  Von Edgar Lefgrün

In der Ausgabe 1/89 berichtete der Autor über den interaktiven Disassembler REZILOG 1.26 von Manfred Moldenhauer. In dieser soll dazu ergänzend und auch zusätzlich über die neuere Version 2.02 berichtet werden.

Auf Befehl sucht das Programm einen Speicherraum nach mindestens acht aufeinanderfolgende ASCII- einschließlich Steuerzeichen ab und trägt diese in eine Tabelle ein. Eine Liste mit Sprung- und Aufrufzielen ist erzeugbar. Das bedeutet, alle JUMP's und CALL's werden in die CONTROL-INSTRUCTIONTabelle eingetragen. Die Tabelle ist wie die anderen in Dateiform angelegt und wird beim Beenden oder Unterbrechender Arbeit auf Diskette "gerettet" also abgespeichert. 'Für alle in Befehlen auftretenden 8 und 16-Bit-Werte werden automatisch Symbole erzeugt und in eine Symboltabelle eingearbeitet. Die Symbole können vom Bediener gegen sinnvollere und menschlich leichter merkbare ausgetauscht werden. Auch die Kennzeichnung von Variablenspeicherplöfzen mit Pseudooperatoren wird damit möglich.

MAKE heißt ein neu eingearbeiteter Befehl, der ASCII und BUILD zusammenfaßt. Eingebaut wurde auch eine bisher vermißte Funktion zum Löschen des Bildschirms, die der Ermüdung des Operateurs ein wenig vorbeugen soll. Mit TRIM wird das Format des Listbefehls beinflußt. Der Benutzer ist damit in der Lage, z.B. den Platzbedarf für den Text zu verringern und so bei der Ausgabe auf dem Drucker ein wenig Papier zu sparen. Aber auch die Bildschirmdarstellung ist Sache eigener Vorstellung.

Die Meinung des Autors dieses Be trages: Der Preis ist als durchaus an gemessen zu bezeichnen. Es ist ein Vergnügen mit REZILOG zu arbei ten. Er möchte das Programm nicht mehr missen und ist auf weitere Ent wicklungen gespannt. Bei aktuel lem Anlaß wird darüber berichtet.

REZILOG 2.2 kostet ca. 50 DM und ist bei Manfred Moldenhauer, Elsässer Str. 16,2000 Hamburg 70, 1r 040/69 11 272 erhältlich.

#### **Ein Basicprogramm zum Abtippen**

von Daniel Nandelstädt Vom non-CP/M- in CP/M-Format konvertiert von Edgar Lefgrün

10 ' --------------------- 20 ' TBE SCROLL 30 ' --------------------- 40 ' Diese ML-Routinen ermöglichen es, einen durch seine horizontalen Be 50 ' grenzungen festgelegten Bildschirmteil punktweise nach oben oder unten 60 ' zu scrollen, wobei die auf der einen Seite herausgeschobene Zeile 70 ' wieder auf der andereren Seite hereingeschoben wird. 80 ' --------------------- 90 ' Als erstes muß der Speicher ab \$FEOO für die ML-Routinen reserviert 100 ' werden: 110 LIMIT \$FEOO 120 ' -------------------- 130 ' Anschließend werden die in den DATA-Zeilen stehenden ML-Routinen in 140 ' den Speicher ab \$FEOO geschrieben: 150 DATA \$21,\$00,\$80,\$11,\$28,\$00

Ein Beispiel des Beginns des Sektors eins einer mit einem MS-DOSRechner formatierten Diskette. Der verwendete Prozessor ist ein INTEL-80386. Typisch für Intel-Prozessoren ist die Notationsfolge Low-Byte, High-Byte von Daten bei 16-Bit-Daten. **ar Seite 11** 

P6-5 - 006-000 n3spsM

### Listings

Drive: B TRACK: 0 SHOWSECT: 0 00 01 02 03 04 05 06 07 08 09 0A 0B 0C 0D OE OF  $+ - - - -$ في بيانيا ما 0000H !EB 34 90 49 42 4D 20 20 33 2E 33 00 02 02 01 00 .4.IBM 3.3..... 0010H !02 70 00 D0 02 FD 02 00 09\$00, \$09, \$ED, \$5B, \$FC, \$FE, \$ED, \$4B, \$FE, \$FE, \$ ED, \$B0, \$21, \$40, \$9F 230 DATA \$01, \$28, \$00, \$ED, \$B0, \$DB, \$E1, \$C9, \$DB, \$E0, \$3E, \$00, \$D3, \$CE, \$3E, \$01 240 DATA \$D3, \$CD, \$D3, \$CC, \$2A, \$FC, \$FE, \$ED, \$4B, \$FE, \$FE, \$09, \$01, \$28, \$00, \$11 250 DATA \$40, \$9F, \$ED, \$B0, \$54, \$5D, \$ED, \$4B, 660 FOR X=0 TO 99 \$FE, \$FE, \$2A, \$FC, \$FE, \$09, \$2B, \$1B 260 DATA \$ED, \$B8, \$21, \$40, \$9F, \$ED, \$5B, \$FC, \$FE, \$01, \$28, \$00, \$ED, \$B0, \$3E, \$02 270 DATA \$D3, \$CD, \$D3, \$CC, \$2A, \$FC, \$FE, \$ED, \$4B, \$FE, \$FE, \$09, \$01, \$28, \$00, \$11 280 DATA \$40, \$9F, \$ED, \$B0, \$54, \$5D, \$ED, \$4B, \$FE, \$FE, \$2A, \$FC, \$FE, \$09, \$2B, \$1B 290 DATA \$ED, \$B8, \$21, \$40, \$9F, \$ED, \$5B, \$FC, \$FE, \$01, \$28, \$00, \$ED, \$B0, \$DB, \$E1 300 DATA \$C9 310 FOR X=\$FE00 TO \$FEF0:READ A:POKE X.A:NEXT 330 ' BEISPIEL-PROGRAMM 340 / Jennessee January Johnson Johnson 350 ' Scrollen nur im Bildschirmmodus M1 möglich: 360 INIT"CRT:M1" 370 PAL 1,5:PAL 2,7 380 ' Bildschirmaufbau: 390 BOX [3] 0, 70, 319, 130, 3 400 FOR X=am Diskettenanfang 16 02H 2 Dateizuordnungstabellen (FAT) 17/18 7000H 112 Einträge im Directory möglich 19/2U 60, 93, "SHARP MZ-800", 2, 2 460 ' Nun wird gescrollt ! Dies geschieht folgendermaßen: 470 ' Die obere horizontale Begrenzung (yl) des zu scrollenden Bereichs wird 480 ' zunächst in die Speicherstelle \$FEFA gepokt. 490 POKE \$FEFA, 70 500 ' Die unter horizontale Begrenzung (y2) wird nach \$FEFB gepokt. 510 POKE \$FEFB, 130 520 ' Dabei muß gelten: ' yl muß kleiner als y2 sein 530 ' und beide Werte müssen z0 D002H 720 Sektoren auf der Diskette sind eingetragen

21 FDH Media-Descriptor beschreibt Gerätart und Format 560 ' Scrollen nach oben mit USR (\$FE2B), nach unten mit USR (\$FE88) 570 FOR X=0 TO 59 580 USR (\$FE2B) : ' SCROLL UP 590 NEXT X 600 POKE SFEFA, 90 610 POKE \$FEFB, 110 620 USR (\$FE00) : ' Neuen Bereich initialisieren 630 FOR X=0 TO 99 640 USR (\$FE88) : ' SCROLL DOWN 650 NEXT X 670 USR (\$FE2B) : ' SCROLL UP 680 NEXT X 690 GOTO 490

555

proprietaria de la proprieta de la constitución

#### **WSTASTEN**

700 1 --------------

"Von Hand" disassembliert und kommentiert von Edgar Lefgrün

Festellen ob WSOVLY1.OVR Datei vorhanden ist 0100H 11 E0 03 LD DE, 03E0H ; Textzeiger auf File-Control-Block 0103H OE OF LD C, OFH ; Kode Datei öffnen 0105H CD 05 00 CALL 0005H ; BIOS aufrufen 0108H 3C INC A ; Fehlerkode in A 0109H CA 80 01 JP Z, 0180H ; wenn keine WSOVLY1.OVR-Datei Meldung ausgeben 010CH OE 09 LD C, 09H ; drucke Puffer ab Zeiger in DE 010EH 11 00 02 LD DE, 0200H ; Puffer zeiger 0111H CD 05 00 CALL 0005H ; BIOS aurufen

F-Tastentextblock übertragen 0114H 21 00 04 LD HL, 0400H ; Quelle 0117H 11 00 DF LD DE, DF00H ; Ziel 011AH 01 FF 00 LD BC, 00FFH ; Länge 011DH ED B0 LDIR ; Blockladen

Cursor, Blank, INST und DEL-Tastentextblock übertragen 011FH 21 00 05 LD HL, 0500H ; Quelle 0122H 11 00 E0 LD DE, E000H ; Ziel 0125H 01 7F 00 LD BC, 007FH ; Länge 0128H ED B0 LDIR ; Blockladen

Austauschprogramm und Tabelle übertragen 012AH 21 A0 05 LD HL, 05A0H ; Quelle

MagaZin 700-800 - 2-89

Seite 11

Maga2in 700-800 - 2-89

### Listing

012DH 11 60 DE LD DE, DE60H ; Ziel 0130H 01 30 00 LD BC,0030H ; Länge 0133H ED BO LDIR ; Blockladen Werte übertragen 0135H 21 EO 05 LD HL,05EOH Quelle 0138H 11 31 F4 LD DE, F431H ; Ziel 013BH 01 03 00 LD BC, 0003H ; Länge 013EH ED BO LDIR ; Blockladen Werte übertragen 0140H 21 FO 05 LD HL,05FOH Quelie 0143H 11 51 F4 LD DE, F451H ; Ziel 0146H 01 04 00 LD BC, 0004H ; Länge 0149H ED BO LDIR ; Blockladen 0146H 01 04 00 LD BC,0004H ; Lange<br>0149H ED B0 LDIR ; Blockladen<br>Austauschprogramm einbinden<br>014BH 21 60 DE LD HL,DE60H ; 014BH 21 60 DE LD HL,DEODH ; 014EH 22 65 F3 LD (F365H),HL 0151H 3E SE LD A,5EH ; 0153H 32 08 F3 LD (F308H),A ; 0156H 21 36 02 LD HL,0236H ; 0159H 22 EE F7 LD (F7EEH),HL 015CH 21 3E 02 LD HL,023EH ; 015FH 22 5B E3 LD (E35BH),HL 0163H 06 02 LD B,02H ; 0165H 21 EO BO LD HL,BOEOH 0168H 70 LD (HL),B 0169H C9 RET ; 016AH 00 NOP ;leer bis 017F 00 0180H 11 90 01 LD DE,0190H ; Zeiger auf Text wenn kein OVL 0183H 0E 09 LD C,09H ; Kode für drucke Puffer 0185H CD 05 00 CALL 0005H ; BIOS aufrufen 0188H C3 00 00 JP 0000 ; CP/M-Warmstart 018BH 00 NOP ; leer bis 018F 00 0190H lA OD OA 24 00 00 00 00 00 00 00 00 00 00 00 00 Text leer 01AOH kein Text vorhanden bis 01FF, kann eingefügt werden 0200H 1A OD OA 20 20 20 20 20 2A 2A 2A 20 44 69 65 73 ... \*\*\* Dies 021 0H 65 20 52 6F 75 74 69 6E 65 20 73 74 61 72 74 65 e Routine starte 0220H 74 20 65 69 6E 65 20 54 61 73 74 61 74 75 72 61 teine Tastatura 0230H 6E 70 61 73 73 75 6E 67 20 2A 2A 2A OD OA 20 20 npassung \*\*\* 02 40 H 20 20 20 20 20 20 20 20 2A 2A 2A 20 54 61 73 74 \*\*\* Tast 0250H 65 6E 62 65 6C 65 67 75 6E 67 20 73 69 65 68 65 enbelegung siehe 0260H 20 57 4F 52 44 53 54 41 52 2E 44 4F 43 20 2A 2A WORDSTAR.DOC \*\* 0270H 2A OD OA OA OA OA OA OA 20 20 20 20  $2020203...$ 0280H 20 20 20 20 20 20 20 20 57 20 20 4F 20 20 52 20 W OR 0290H 20 44 20 20 53 20 20 54 20 20 41 20 20 52 OD OA D S T AR.. 02AOH 20 20 20 20 20 20 20 20 20 20 20 20 20 20 20 20 02BOH- 3D 3D 3D 3D 3D 3D 3D 3D 3D 3D 3D 3D  $3D$   $3D$   $3D$   $=$ =================== 02COH 3D 3D 3D 3D 3D 3D OD OA OA OA 20 20  $20 20 20 =$ 02DOH 20 20 20 20 20 20 20 20 20 20 20 20 20 20 20 20 02EOH 20 20 2020 20 20 20 20 50 20 65- 20 74 20 65 20 Pet e 02FOH 72 20 20 52 20 6F 20 73 20 65 20 6E 20 74 20 68 r R 0 sen t h 0300H 20 61 20 6C OD OA OA 20 20 20 20 20 20 20 20 a 1... 0310H 20 20 20 20 20 20 20 20 20 20 20 20 20 20 20 20 0320H 20 20 20 20 20 4F 72 67 61 6E 69 73 61 74 69 6F Organisatio 0330H 6E 73 68 69 6C 66 656E 2B 42 65 72 61 74 75 6E nshilfen+Beratun 0340H 67 OD OA OA 20 20 20 20 20 20 20 20  $20 20 20 20 g...$ 0350H 20 20 20 20 20 20 20 20 20 20 20 20 20 20 20 20 0360H 20 20 61 6E 67 65 70 61 73 73 74 20 76 6F 6E 20 angepasst von 0370H 47 2E 20 55 6E 67 65 72 OD OA OA 3C 20 44 49 52 G. Unger...< DIR 0380H 20 3E 20 20 20 20 20 20 44 49 52 45  $43$  54  $4F$  52 > DIRECTOR 0390H 59 OD OA 3C 20 57 53 20 3E 20 20 20 20 20 20 20 Y.. < ws > 03AOH 57 4F 52 44 53 54 41 52 OD OA 3C 20 43 50 4D 54 WORDSTAR ..< CP/MT 03BOH 41 53 54 45 20 3E 20 54 41 53 54 45 4E 42 45 4C ASTE > TASTENBEL 03COH 45 47 55 4E 47 20 52 55 45 43 4B 53 45 54 5A 45 EGUNG RUECKSETZE 03DOH 4E OD OA 24 00 00 00 · 00 00 00 00 00 00 00 00 00 N.S............ Text des File-Control-Blocks ob Overlay-Datei .vorhanden 03EOH 00 57 53 4F 56 4C 59 31 20 4F 56 52 00 00 00 00 .WSOVLY1 OVR.... 03FOH 00 00 00 00 00 00 00 00 00 00 00 00 00 00 00 00 ............... . Erster LDIR-Block 0400-04FF nach DFOO-DFFF 0400H 02 OB 02 00 00 00 00 00 00 00 00 00 00 00 00 00 ............... .

P645 - 0064000 A15apaM

P645 - DD64000 niSepam

# Listing

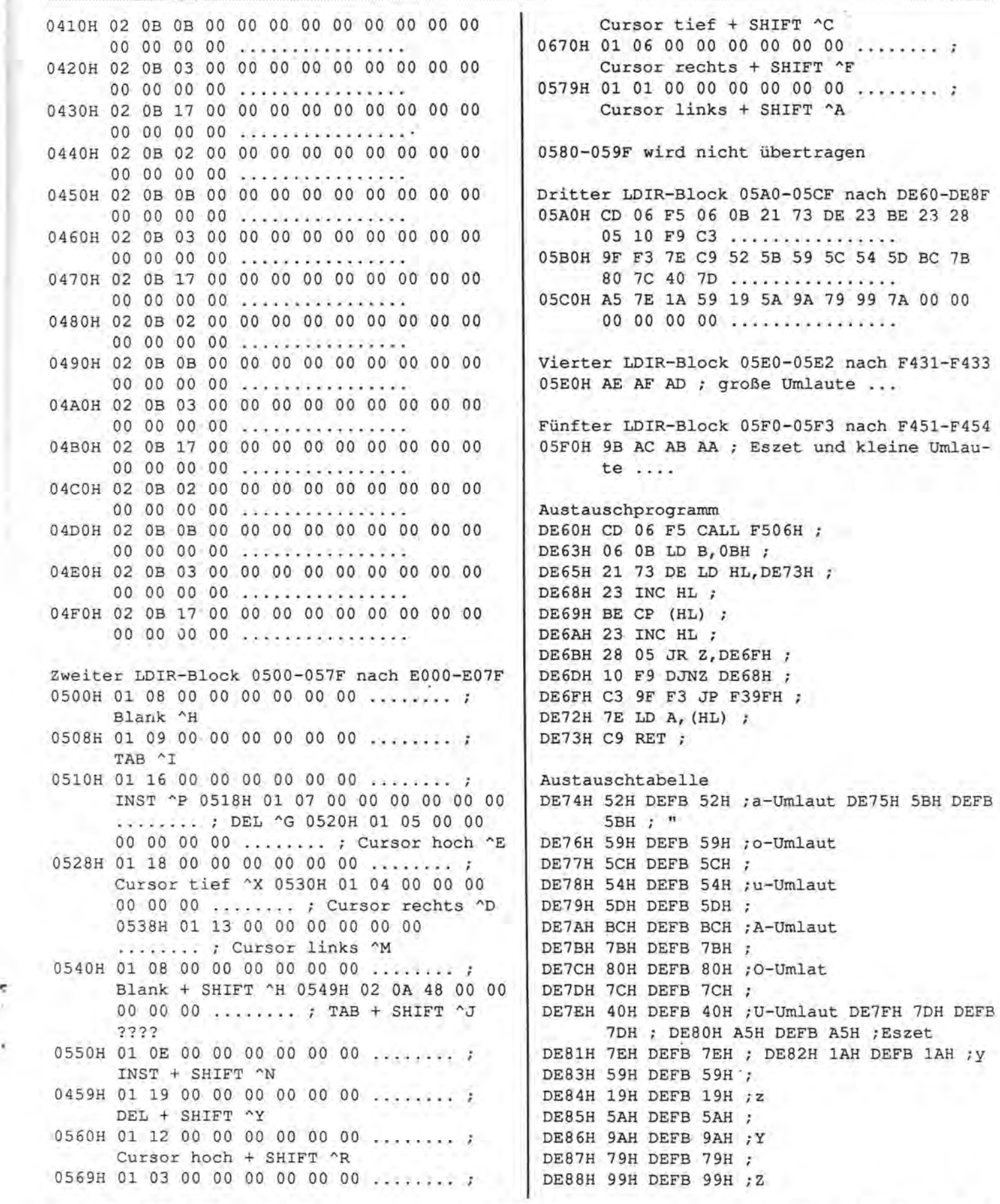

í,

# Listing

DE89H 7AH DEFB 7AH ; Änderungsvorschlag Zweiter LDIR-Block 0500-057F nach E000-E07F 0500H 00 00 00 00 00 00 00 00 ....... Blank 0508H 00 00 00 00 00 00 00 00 ........ TAB 0510H 00 00 00 00 00 00 00 00 ........ INST 0518H 00 00 00 00 00 00 00 00 ........ DEL 0520H 01 05 00 00 00 00 00 00 ........ Cursor hoch 0528H 01 18 00 00 00 00 00 00 ........ Cur-

sor tief 0530H 01 04 00 00 00 00 00 00 ....... Cursor rechts 0538H 01 13 00 00 00 00 00 00 ........ Cursor links 0540H 00 00 00 00 00 00 00 00 ........ Blank + SHIFT 0549H 00 00 00 00 00 00 00 00 ........ TAB + SHIFT 0550H 00 00 00 00 00 00 00 00 ........ INST

 $+$  SHTET 0459H 00 00 00 00 00 00 00 00 ........ DEL + SHIFT

0560H 01 0B 00 00 00 00 00 00 ........ Cursor hoch + SHIFT 0569H 01 0A 00 00 00 00 00 00 ........ Cur-

sor tief + SHIFT 0670H 01 0C 00 00 00 00 00 00 ........ Cur-

sor rechts + SHIFT

0579H 01 08 00 00 00 00 00 00 ........ Cursor licks + SHIFT

Löschen des System-Line-Display LD B, 01H ; Wert für SLD off 016BH 21 94 EO LD HL, E094H ; SLD Adresse 016EH 70 LD (HL), B ; 016FH C9 RET ;

Unterdrücken der y, z und Y, Z Vertauschung 05A3H 06 09 LD B, 09H ; neue Anzahl der Tabellenelemente ; für die Austauschtabelle

Liste einiger BIOS-Originalwerte LD B, 08H ; acht Tabellenelemente F431H 52H DEFB 52H F432H 59H DEFB 59H F433H 54H DEFB 54H F451H BCH DEFB BCH F452H 80H DEFB 8H0 F453H 40H DEFB 40H F454H A5H DEFB A5H

DE60H 9F F3 DEFW F39F F308H 5B DEFB 5B

MagaZin 700-800 - 2-89

F7EEH 36 02 DEFW 0236 BOEOH FF DEFB FF Liste der Kontrollkodes  $00 - S$  $01$   $^{\circ}$ A  $02$   $\Delta$   $B$ 03 °C usw. 2D Minus 5F Unterstrich 7F Löschzeichen  $1B \n^4$ 1C ^Ö 1D ^Ä

C usw.

 $1E \sim$ 

555

#### RGB-Kabel für MZ-700/800

Die beiden Rechner MZ-700 und MZ-800 haben auf der Geräterückseite drei Anschlußmöglichkeiten zur Bilddarstelluna:

#### 1. Fernsehbuchse

Diese Buchse liefert ein PAL-Signal zum Anschluß eines Farb- oder Schwarzweiß-Fernsehers. Eingestellt wird auf Kanal 36, wobei man sich davon überzeugen sollte, daß der Fernseher an dieser Stelle ein weißes Rauschen zeigt und nicht etwa noch Andeutungen eines entfernten Senders. Trimmen Sie dann lieber die Computerdarstellung mit der kleinen Stellschraube auf die gewünschte Frequenz und nicht durch die entsprechende Einrichtung am Fernseher.

Durch den Schwarz-Weiß-Umschalter läßt sich das Bild evtl. verbessern.

#### 2. Video-Ausgang

Der Video-Ausgang des MZ stellt das entsprechende Signal für einen Analog-Monitor zur Verfügung. Das hat ein deutlich verbessertes Bild zur Folge und ermöglicht erst die Darstellung des 80-Zeichen-Formats.

#### 3. RGB-Ausgang

Weniger bekannt ist die 8-polige DIN-Buchse an der Rückseite des Geräts. Der Name RGB-Buchse verrät schon, daß hier die drei PAL-Signale für rot, grün und blau getrennt zur Verfügung gestellt werden.

Nun haben die wenigsten Monitore eine entsprechende Anschlußmöglichkeit, und dennoch kann man die Bildqualität noch ein wenig verbessern, was sich besonders bei längerer Textarbeit oder Grafik angenehm bemerkbar macht.

# A66-Habel

# A66-Habel Beschleunigung von CPr<sup>.</sup>M

Benötigt werden folgende Teile:

- 8-poliger Stecker (DIN 45326) für **Computer**
- HF-taugliches Koaxialkabel
- Video-Stecker (Cinch) für Monitor
- Widerstände 1/8 Watt

 $R1 = 680$  Ohm blau, grau, braun R2 =680 Ohm blau, grau, braun  $R3 = -$ R4 = 1 kOhm braun, schwarz, rot

- R5 = 1 kOhm braun, schwarz, rot
- R6 = 1.8 kOhm braun, grau, rot
- R7 = 1 kOhm braun, schwarz, rot

R8 = 470 Ohm gelb, violett, braun

Die Widerstände sollten eine möglichst kleine Bauform haben (1/8 Watt), damit sie mit im DIN-Stecker untergebracht werden können. Das ist wichtig wegen der Abschirmung und erfordert ein wenig Sorgfalt beim Löten.

Ansonsten kommt es nur noch darauf an, daß das Koax-Kabel nicht zu dick ist.

Will man sich etwas ganz Gutes tun, kann man die Übergänge Stecker/ Kabel mit Schrumpfschlauch schützen. Ich mache das grundsätzlich. Es dauert zwar ein paar Minuten länger, aber es lohnt sich, da gerade die DIN-Stecker empfindlich gegen Bruch sind. Der Elektronik-Handel führt auch Schrumpfschlauch-Sortimente, d. h. Stücke mit unterschied lichen Durchmessern. Man verwendet immer den, der sich vor dem Erhitzen mit dem Föhn oder der Heißluftpistole gerade noch aufschieben läßt. So erhält man einen sehr guten Übergang von hart (Stecker) aufhalbweich (Schlauch) bis weich (Kabel).

Dirk Grube Parnaßweg 7 2320 Plön

'Zr 04522 *1*2017

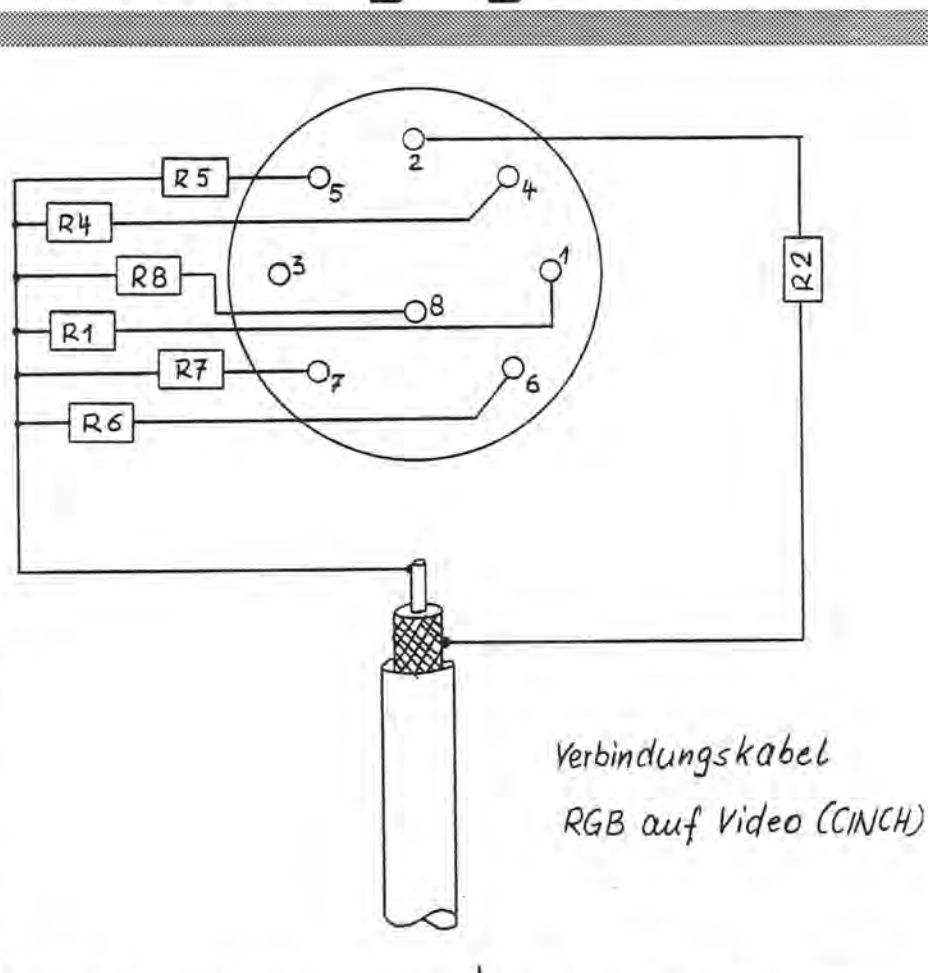

#### **Beschleunigung von CP/M-Programmen mit Hilfe der RAM-Floppy**

Minimalkonfiguration:

- Hardware
- MZ-800
- -SFD
- RAM-Disk 64 kByte

Software

-SETUP.COM

- Disketteneditor, z.B. DDT.COM

Wer etwa mit dem WORDSTAR unter CP/M häufig Texte bearbeitet, den wird nach einiger Zeit das ständige Anspringen der Diskettenstation genervt haben,weil unteranderem wegen des fehlenden Tastaturpuffers in diesem Moment Eingaben nicht möglich sind.

Dabei hat das Anspringen der Diskette zwei verschiedene Ursachen:

Bei einem Hauptspeicher von 64 kByte ist es äußerst schwierig, auch bei einem so ausgefeilten Programm wie WORDSTAR (in Assembler geschrieben, versteht sich) alle Routinen unterzubringen und daneben noch genügend Arbeitsbereich für denTextpuffer bereitzustellen.

Man muß also - und das haben die Leute von MicroPro getan - einen Kompromiß schließen.

Der Kompromiß stellt einen Textpuffer bereit, der kleinere Dokumente komplett im RAM hält und auf der anderen Seite die am häufigsten benötigten Funktionen' des Betriebsprogramms, im Falle unseres Beispiels also WORDSTAR selbst bereithält.

Überschreitet man bei der Eingabe die Größe dieses Textpuffers, so legt WORDSTAR selbständig und vom Schreiber unbemerkt eine Zwi-

## Beschleunigung von CP-M

schendatei an. Aber eben nur fast unbemerkt, denn der Rest muß ja irgendwo abgelegt werden, im RAM ist kein Platz mehr, also muß derRest oder besser eigentlich der Anfang des Textes auf die Diskette (läuft automatisch). An diesem Diskettenzugriff kann man im Prinzip nichts öndern. Weiß man um die Technik der Zwischendateien, kann man nur bestimmte Funktionen zeitlich verkürzen, indem man etwa beiderSuche (^F oder ^L) bestimmt, ob der Text von vorn nach hinten oder umgekehrt durchsucht werden soll (Op tion G oder BG). Dasselbe gilt für die Suche mit Austausch (AQA).

Wenden wir uns also den Dingen zu, die wir selbst ändern können, sofern wir über eine RAM-Disk verfügen:

Routinen, etwa Sichern des Schreibtextes auf Diskette werden, nicht so oft gebraucht und mithilfe derOverlay-Technik nurim Bedarfsfalle dazugeladen, ausgeführt, entlassen und die Hauptroutinen wieder neu eingeladen. Diese Vorgönge brauchen wie gesagt Zeit, und zwar Zeit, die stört, weil man sich ja bei der Texterstellung sicherlich mehr mit Textinhalt, weniger aber mit den Gewohnheiten des Rechners befassen will.

Diese Overlay-Technik ist eine öußerst raffinierte Art der Software-Programmierung.

WORDSTAR ist unter CP/M in vier Dateien aufgeteilt:

WS.COM - 18k Hauptprogramm mit den am meisten benötigten Bearbeitungs-Routinen

WSOVLY1.0VR- 34k Overlay 1 WSOVLY2.0VR - 2k Overlay 2 WSMSGS.OVR - 26k Texte der Programm-Meldungen

Also, obwohl in Maschinensprache programmiert schon 80 kByte Speicherbelegung !

Dazu kommen noch eventuell Zusatzprogramme, wie MAILMERGE für die Serienbrief-Bearbeitung, SPELLSTAR für die Orthographie-Prüfung ohne deutsche Sonderzeichen oder sein deutsches Gegenstück OR.COM mit allein 6 Overlays.

Zählt man die die Längen der ei-<br>gentlichen WORDSTAR-Overlays WORDSTAR-Overlays zusammen, ergibt dies 62 kByte. Was liegt also nöher, als zu versuchen, sie in die RAM-Floppy zu 'schieben' weil damit derZugriff viel schneller erfolgen kann als auf die Diskette, nämlich mit Systemgeschwindigkeit. Diese ist bei den MZ-Rechnern aufgrund der gut durch 'dachten Architektur für ein 8-Bit-\$ystem recht gut.

Allerdings muß vorher noch ein Problem gelöst werden. WORDSTAR sucht bei Overlay-Aufrufen immer auf dem Laufwerk A. Will man die Overlays aber aus der RAM-Floppy abrufen, muß man dies dem Hauptprogramm mitteilen, und das geht<br>nur durch ein sogenanntes nur durch ein sogenanntes 'Patchen' (deutsch: Flicken) von WS.COM.

Für Patch-Operationen verwenden Sie bitte - und das gilt für die Computerei generell - niemals Ihre Originaldiskette. Also eine Sicherungskopie anlegen!

Anstelle des Laufwerks A wollten wir nun E als Standard-Laufwerk für die Overlays benutzen (E ist unterCPIM die RAM-Floppy).

Dazu muß man erstens die entsprechende Adresse wissen, wo das Standard- (Default-) Laufwerk eingetragen ist, und zum zweiten braucht man einen Disketten-Editor, um die Änderung vornehmen zu können. Dasvon MicroPro mitgelieferte Installations-Werkzeug namens WSINST.COM ist nämlich für diese Änderung nicht geeignet.

Man schaue mal in der Kiste nach, irgendwo finden sich in etwas wie DISKEDIT.COM. ZSID.COM oder DDT.COM.

Ich werde den Weg beschreiben mit DDT.COM. Keine Angst, Sie werden sich bei Aufruf des Programms nicht vergiften, sondem es handelt sich um das Dynamic Debugging Tool (Dynamisches Entwanzungs-Werkzeug von Bug=Wanze, Programmfehler).

- 1. DDT.COM laden ddt.
- 2. Datei angeben iws.com
- 3. Sicherungskopie des WORDSTAR laden r
- 4. Laufwerk E (5) eintragen s02DC05
- 5. abbrechen AC
- 6. speichern save 65 ws.com 65 ist die Lönge des Hauptprogramms WS.COM in Blöcken.

Nun ist die Hauptarbeit schon getan, es muß aber noch sichergestellt werden, daß WORDSTAR nicht versucht, die Overlays von LaufwerkAzu holen. Das würde bedeuten, daß man die Overlays ständig auf der Diskette im Laufwerk B haben müßte, die aber in der Regel unsere Scheibe mit den Textdateien ist und unnötig Platz verbrauchenwürde.

Mit einem kleinen Trick geht es auch von Laufwerk A:

7. Overlays umbenennen. Dazu benutzen wir am einfachsten ein Programm wie WASH, NSWEEP oderTIR. Wenn nicht vorhanden einfach den CP/M-Befehl REN.

ren w1.ovr=wsmsgs.ovr ren w2.ovr=wsovly1.ovr ren w3.ovr=wsovly2.ovr

Damit ist zunöchst der Zugriff unterbunden.

Jetzt kann mit ED.COM oder einem anderen Texteditorwie TURBO oder WORDSTAR im NON-DOCUMENT-Modus (N) eine SUBMIT-Datei geschrieben werden.

# **DFÜ: Datenfernübertragung**

- 8. Datei benennen ws.sub
- 9. Overlay-Dateien von der WSDiskette auf die RAM-Floppy kopieren pip e:=a:w·.ovr

Da WORDSTAR mit den umbenannten Overlay-Dateien nichts anfangen kann, müssen sie noch umbenanntwerden. Wir befinden uns immer noch im Editor.

- 10. umbenennen ren e:wsmsgs.ovr=e:w1.ovr ren e:wsovly1.ovr=e:w2.ovr ren e:wsovly2.ovr=e:w3.ovr
- 11. WORDSTAR aufrufen ws
- 12. Datei abspeichern

Zur Erleichterung können wir mit dem SETUP-Programm noch einige Einstellungen vornehmen.

- 13. SETUP.COM aufrufen setup
- 14. Auto-Execute wählen
- 15. auf ON schalten
- 16. Befehl eintragen submit ws

Was geschieht jetzt durch das Booten der Diskette in Laufwerk A ?

- CPIM wird geladen
- SUBMIT.COM wird geladen (muß sich natürlich auch auf Diskette A befinden) und arbeitet die SUB-MIT-Datei WS.SUB wie folgt ab:
- Umbenannte Overlay-Dateien von A nach E (RAM-Floppy) kopieren
- .Overlay-Dateien auf E wieder richtig umbenennen
- WORDSTAR aufrufen

Wer mit dieser geänderten WORD-STAR-Version einmal gearbeitet hat, wird sie nicht mehr missen wollen. Alle Overlay-Routinen werden mit System-Geschwindigkeit über den Bus eingelesen. Das geht nicht nur erheblich schneller als von der Floppy sondern dazu noch geräuschlos.

Im Prinzip kann man dieses Verfahren natürlich auch bei anderen Programmen anwenden, die mit Over-

mo~oC~r1 l[][J,-J{l[J[J - 2,-JClCJ Seite 17 mo~o~ir1 1(][J,-J{l[J[J - ~,-J{lCJ

lay-Technik arbeiten.

SUPERCALC (Tabellenkalkulation) ist z.B. geeignet. Es läuft sogar noch einfacher, weil alles auf die RAM-Floppy paßt. Man läßt dann alles von Laufwerk E laufen und hat Laufwerk A und eventuell B für Daten frei.

Die entsprechende SUBMIT-Datei .nennen wir SC.SUB:

pip e:=a:sc.\*.\* e:

Das wars schon, mit SETUP stellt man diese Datei als Auto-Execute-File ein, und die Diskette bootet SUPER-CALC ins Laufwerk E:

Mit dBASE 11 geht es leider nicht, weil 64k dafür nicht reichen.

Dirk Grube, Parnaßweg 7 D-2320 Plön,  $\approx$  04522 / 2017

~N

#### **DFÜ Datenfernübertragung** von Raphael Metz

Da sich viele Leser des MagaZin 700 /800 beschweren, daß es zu wenige Beiträge für Anfänger gibt, möchte ich mit diesem Artikel dazu beitragen, damit sich die Anfänger nicht ganz so vernachlässigt fühlen.

Die Datenfernübertragung, kurz DFÜ genannt, ist seit einiger Zeit wieder in Mode gekommen. Viele wollen sich einen Akustikkoppler kaufen oder haben sich schon einen gekauft und wissen nicht, was man damit machen kann, wie ein Akustikkoppler bedient wird etc.

#### DieDFÜ

Die Datenfernübertragung ist heute ein sehr beliebtes Mittel, Daten schnell und auf große Distanzen zu übermitteln. Das können Texte, Programme, Directories, Spiele und vieles mehr sein. Diese Daten wer-

den er das Telefonnetz geschickt. Dies geschieht mittels Akustikkopp ler oder Modem. Diese beiden Ge räte werden später noch genauer erklärt. Um Daten übertragen zu können, werden sie in Töne umge wandelt. Diese Töne werden dann über das Telefonnetz zur Gegensta tion übermittelt. Die Gegenstation wandelt die Töne wiederinZeichen um. Durch den Akustikkoppler bzw. das Modem werden also die Daten kodiert und die Töne dekodiert.

Spiele in der Mailbox (Modem) Es gibt einige Mailboxen mit Spie len, die zwar keine Spitzengrafiken liefern, aber trotzdem Spaß brin gen. Hauptsächlich gibt es Adven tures, aber auch Schach, Dame, 4 gewinnt usw. Aber bei Spielen heißt es einfach ausprobieren!

#### Der Akustikkoppler

Der "Standard-Akustikkoppler" ar beitet mit 300 BAUD. Es gibt aber noch höhere Übertragungsraten I wie z.B. 1200,9600 und 19200 BAUD. Im Allgemeinen ist die Übertragungsrate 300. BAUD. Der Akustikkoppler ist, im Gegensatz zum Modem, nicht am Telefonnetz angeschlossen. Um eine Kommunikation zu ermöglichen, wird der Telefonhörer benutzt. Er wird auf den Akustikkoppler gelegt und somit eine Verbindung zum Telefonnetz aufgebaut.

Deshalb kann man auch nicht angerufen werden, wenn derTelefonhörer auf dem Akustikkoppler liegt, da ja dann logischerweise das Besetztzeichen ertönt.

Man kann aber trotzdem angerufen werden, indem man den Telefonhörer, aus dem man Modemtöne (Pfeiftöne) hört, auf den Akustikkoppler legt, ihn auf ANSwer und das Terminalprogramm auf ONLINE stellt.

#### Das Modem

Das Modem arbeitet ähnlich dem Akustikkoppler. Der einzige Unter-

# DFÜ: Datenfernübertragung

schied ist, daß das Modem direkt am Telefonnetz angeschlossen ist. Man kann das Modem also anrufen, ohne das das Besetztzeichen ertönt. Vom Modem aus kann man auch andere Stationen anrufen. Ansonsten gibt es keine wesentlichen Unterschiede.

#### **Der Computer**

Der Computer hat während der Kommunikation ganze Arbeit zu leisten. Er muß zur gleichen Zeit senden und empfangen, auf dem Monitor die Zeichen abbilden und für die Eingabe bereitstehen können. Er verarbeitet ein Bit nach dem anderen, und zwar in einem Takt von 3,333 msec ..

#### **Das Interface**

Das Interface, das für den Anschluß des Akustikkopplers nötig ist, ist lediglich ein Verstärker für die Modemtöne. Die Bauanleitung für das Interface ist im MagaZin 2/88 auf Seite 7 zu finden. Wer den Bauplan nicht hat oder mit dem Aufbau der Platine nicht klarkommt, kann sich an mich wenden.

#### **Dos Terminalprogramm**

Dos DFÜ-Programm ist als Freiprogramm beim MZ-Verlag erhältlich. MODEM 300 ist ein zweeckmäßig ausgestattetes Terminalprogramm , das aber an manchen Stellen verbessert werden sollte. Die Bedienungsanleitung für MODEM 300 steht im Heft 2/88 auf Seite 4-6.

#### **Welche Akustikkoppler sind gut?**

Es gibt meinesWissens nach nur drei wirklich gute Akustikkoppler:

- Dataphon s21 d-2 für DM 249
- TandyTRS-80fürca. DM 350(auch als Modem verwendbar!)
- Chaos Computer Club für DM 300 (Bauanleitung in der Hackerbibel Teil 1)

#### **Bücherfip**

Für diejenigen, die noch mehr über DFÜ wissen wollen, habe ich noch einen Büchertip:

- Datenübertragung und Datenaustausch, G. Schnellhardt, IWT-Verlag
- Die Hackerbibel Teil 1, Chaos Computer Club, Grüner Zweig 98
- Die Hackerbibel Teil 2, Chaos Computer Club, Grüner Zweig 124

#### **Mailboxnummem**

(Nummern ohne Gewähr!) 02 11/34 00 71 Data Becker 02 11/45 02 52 SHARP-Box 023 83/50866 SHARP I. F. o61 02/1 73 28 Panther (Paßwort erforderlich!) 0 69/4 30 28 13 P.I.Z.<br>0 69/55 78 44 Universität 0 69/55 78 44 Universität<br>0 69/83 50 34 IBM  $069/835034$ 0 61 81/4 88 84 Otis Mailbox Service<br>0 77 04/2 02 Popey 0 77 04/2 02

Wer noch mehr Nummern haben .will, kann sich bei mir melden.

Die Verbindung mit einer Mailbox herstellen

Die Verbindung mit einer Mailbox herzustellen ist relativ einfach. Ich gehe mal davon aus, daß das Programm MODEM 300 verwendet wird. Ein anderes lauffähiges Programm für den SHARP ist mir nicht bekannt.

- 1. MODEM 300 laden, auf HALF DUPLEX und ONLINE stellen
- 2. Akustikkoppler auf ORIGinate und FULL Duplex stellen
- 3. Telefonhörer auf Akustikkoppler legen
- 4. Mailbox anwählen
- 5. Soblad die Verbindung zur Mailbox hergestellt ist, ein paar Mal CR drücken.

#### **Wie kommt man in eine Mailbox?**

Die meisten Mailboxen verlangen ein Paßwort. Kennt man dieses Paß-· .wort nicht, ist es in vielen Mailboxen möglich, das Wort "GAST" oder "GUEST" als Paßwort zu benutzen. Um das richtige Paßwort zu kennen, muß man Mitglied einer Mailbox sein. Dies ist allerdings für Leute, die nur so in den Datennetzen herumstöbern, eine unnötige Angelegenheit, da man als Mitglied auch Geld . bezahlen muß!

Nachdem Sie das Wort "GAST" eingegeben haben, erscheint in den meisten Fällen das Hauptmenü. Ab hier ist es nicht mehr schwer, sich zurechtzufinden, da das Programm einem auch sagt, was man zu tun hat.

Falls das Wort "GAST" oder "GUEST" von der Mailbox nicht akzeptiert wird, mit anderen Wörtern versuchen, ins Menü zu kommen.

#### **Paßwörter**

Wenn Sie in eine Mailbox kommen. wird, wie gesagt, ein Paßwort verlangt. Nun gibt es auch Mailboxen, die es einem nicht so einfach machen, ins Menü zu kommen. Dort muß also ein richtiges Paßwort vorhanden sein. Dieses Paßwort braucht nicht unbedingt ein Wort zu sein, es kann auch eine Kombination aus Zahlen und Buchstaben sein, wie z. B. sg30000Z.

Es sollte allerdings vermieden werden, das Wort "JOSHUA" einzugeben (wer den Film WARGAMES gesehen hat, weiß warum). Manche Mailboxen reagieren auf dieses Wort nämlich so, daß sie einen sofort aus dem System schmeißen oder ähnliche Scherze machen! (WARGEMES ist ein Hackerfilm).

Probieren Sie also, ein anderes Paßwort zu finden. Wenn Sie kein richtiges gefunden haben, wird Sie die Mailbox dann, nach einigen Versuchen, hinausschmeißen. Die Mailbox unterbricht also die Verbindung.

. Ich hoffe, daß Sie jetzt einen kleinen . Einblick in die Welt der DFÜ bekommn haben. Wenn Sie noch Fragen haben, können Sie mich anrufen oder mir Schreiben. Ansonsten fröhliches Hacken! **Rophoel** Metz, Gottfried-Kinkel-Str. 23, D-6200 Wiesbaden,  $\pi$  0 61 21/8 71 26

### Hieinanzeigen

# **Tips**

### Kleinenzeigen

Um Ihnen zu helfen, wenn Sie etwas suchen, kaufen oder verkaufen wollen, bieten wir Ihnen den Kleinanzeigenmarkt. Für bis zu fünf Zeilen zahlen Sie nur DM 10,- Händler zahlen nur DM 20.- Wenn Sie Gewerbetreibender sind, beachten Sie bitte, daß das aus ihrer Kleinanzeige aus wettbewerbsrechtlichen Gründen deutlich hervorgehen muß. Jede Zeile darf bis zu 27 Anschiäge haben. Bitte beachten Sie, daß Kleinanzeigen nur bei Vorkasse berücksichtigt werden können.

Suche Listings der Interpreter MZ-12016, MZ-52008, der CPM-Programme DISKDEF, CO-PYSYS, COPYDISK, SETUP und DISKEDIT.

Verkaufe Erweiterungsrahmen MZ-1U06 für 250 DM, Rechnergehäuseteile, Tastatur, Netzteil, Druckerumschalter, Pegelwandler CE-130T zum Anschluß an die SIO der Pocketcomputer.

Edgar Lefgrün, Torneiweg 3, 2400 Lübeck, 1 0451/36228

Für den MZ-700/800: SHARP Drucker/Plotter  $MZ-1P16$ (vierfarbig) günstig zu verkaufen. 0 48 39/8 89

Verkaufe MZ-800+CMT+Plotter+ QD. VB DM 350, --. Ab 16.00h  $702$  31/85 55 50

Verkaufe MZ-800+CMT+Plotter+ Software für DM 420, --. Thomas Rudde, TO 25 42/57 94

Verkaufe 1 MZ-800 mit OD+ RAM-Floppy sowie 1 MZ-800+CMT. Joachim Wottrich, Herulerweg 126, D-2000 Norderstedt

Verkaufe MZ-800 mit 5,25" Doppellaufwerk, Controller, Grafik- + 64K RAM-Erweiterung + Céntronicsdrucker + Color-Monitor. Günter Rügge, Vothweg 96, D-5086 Iserlohn,  $\pi$ 0 23 04/59 73

Org. Treffen der MZ-Benutzer im Bodenseeraum, Meld. an H.-P. Laackmann, D-7992 Tettnang 1, Karlsdorfer Str. 30/1,  $\pi$ 0 75 42/5 36 22

Verkaufe 1 MZ-700 DM 50, 3 MZ-800 je DM 125, Farb- MZ-1D05 DM 225, Monochrombildschirm DM 100, Doppellaufwerk mit Controller DM 700, Grafik-DM 20, Speichererweiterung 512K DM 350, Zweifachschnittstelle (V24) DM 180, Joystick DM 10, V24-Kabel DM 15, Erweiterungsbox M2-1U06 DM 150, 2 Centronics-Druckeradapter je DM 50, PCP/M-Betriebssystem 400K-Diskettenformat DM 100, BASICs kostenlos, kommentierte Listings zu den PGM DM 30, Textverarbeitung + Datenbank-Tabellkalkulation  $+$ versch. PGM + Spiele kostenlos, Systemunterlagen DM 10, Kopierpgm CP/M <-> MS-DOS, Video-Tollbox (PCP/M), UNI-DOS je DM 50, Turbo-Pascal DM 130. Heiko Leuchtenstern, Wittelsbacherstr. 106 b, 8500 Nürnberg 50

Wegen Sharp-Club Aufgabe zu verk. VHB. MZ-800 128 KB +  $Farb-K.+LW$  3,5" DM  $600;$ Farbm. RGB DM 400; Dopp. - LW DM 400; STAR NL10 DM 400; Centr. Interf MZ700 DM 100; RSC232 MZ700 DM 100; Softw.MZ700/800 DM 300; Kompl. DM 2000; Kompl. MZ700 m. NL10DM 1200; Kompl. MZ800 DM 1500. 007 21/57 66 81 Brandneue Software zu super Preisen (max. DM 10) - Spiele u. Anwendungen- Infos gegen DM 1 bei TBE-Soft Behrendt, Hamsterweg 28, 4350 R'hausen

#### Tips für Anfänger

von Jürgen Schulz für BASIC 12016

#### **Balken**

- Waagerechte, z. B. in Zeile 2, Spal $ten 0 - 9$
- $10$  FOR  $A = 0$  TO 9
- 20 CURSOR A, 2: PRINT [Farb-Nr.] CHR\$(200):NEXT

Senkrechte, z. B. in Spalte 4, Zeilen  $1 - 11$ 

- $10$  FOR B = 1 TO 11
- 20 CURSOR 4, B: PRINT [Farb-Nr.] CHR\$(200):NEXT

Anführungszeichen ("Gänsefüßchen") im Text

Diese stehen bekanntlich am Anfang jeder PRINT-Zeichenfolge (nicht unbedingt auch am Ende, wie es das Handbuch will). Um sie in einem Text sichtbar zu machen, ist folgende Programmierung nötig:

10 Print CHR\$(34) "HALLO, HEIN"+CHR\$(34) **RUN** 

"HALLO, HEIN"

#### 868

#### Liebe Leser!

Leider konnten wir einige vorgesehene Themen diesmal nicht behandeln, weilwir aus Zeitgründen all die Beiträge vorziehen mußten, die uns auf Diskette geliefert worden sind. Der Grund liegt auf der Hand: Am 1. April erhöht die Post ihre Gebühren (leider ist das kein Aprilscherz!). Da mußten wir superpünktlich das Manuskript in der Druckerei abliefern, denn alle wollen noch vorher ihre Drucksachen verschicken.

Im Mai kommt dann - ebenfall s superpünktlich - Heft 3/89! Viel Spaß beim Lesen, Basteln, Programmieren und Antworten!

MagaZin 700-800 - 2-89

# Listing für M2-800 + Video-RAM

...............

网络一盘磨磨

'HIIII

广山产

10 ' MUSTER FUER MZ-800+VIDEO-RAM

 $\mathbf{H}$ 

imm

 $\frac{1}{100}$ inu

պրոստո

<sup>ininin</sup>iill

 $m/m$ 

**W**<sub>mammog</sup>lil</sub>

 $^{\rm nu}$ nnononon

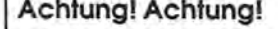

հասատ

hummannun

Video-Ram

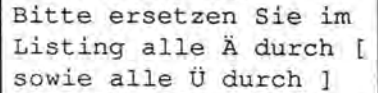

,,,,,,,,,,,,

այլըստ im<sub>ill</sub>

W

20 ' (C)1988 by 30 ' DAVE EFFELSBERG 40 / HERMANN-TREFF-WEG 13 50 ' 4400 MUENSTER 60 \* 70 ' GEBEN SIE DIE KOORDINATEN EIN 80 ' UND DER COMPUTER ZEICHNET DIE LINIEN 90 ' NUR EINE ZAHL PRO KOORDINAT EINGEBEN ! 100 ' WENN TON KOMMT SPACE-TASTE DRUECKEN 110 ' VIEL SPASS !!! 120 INIT"CRT: M2" 130 SYMBOLA9070, 30, "MUSTER", 4, 3, 0 140 SYMBOLA6075.70. "Fuer MZ-800 + Video-Ram".1.1.0 150 SYMBOLA10010, 140, "MUSTER", 2, 2, 1 160 SYMBOLA100300, 140, "MUSTER", 2, 2, 1 170 WAIT 1500 180 DIM X(30), Y(30) 190 XM=160: YM=100 200 XA=160: YA=100 210 CLS: LINEA1001, 1, 319, 1 220 PRINTA120" (C)1988 by Dave Effelsberg" 230 LINEX1001, 20, 319, 20: PRINT"  $\mathbf{H}$ 240 PRINTAGU" O=ENDE !": PRINT 250 ON ERROR GOTO 450 260 PRINTFX: MX: FY: MY: PH: AN 270 B=FX: PRINTB, "FX ":: GOSUB 420: FX=B 280 B=MX: PRINTB. "MX ":: GOSUB 420: MX=B 290 B=FY:PRINTB, "FY ";:GOSUB 420:FY=B<br>300 B=MY:PRINTB, "MY "::GOSUB 420:MY=B 310 B=PH: PRINTB. "PH ":: GOSUB 420: PH=B 320 B=AN: PRINTB, "AN "; : GOSUB 420: AN=B 330 PT=FX\*MX+FY\*MY:AG=2\*c/PT:PR=c/180\*PH  $340$  X(O) = XM: Y(O) = YM+ YA\* SIN(PR) 350 FOR I=1 TO AN: X(I)=X(O): Y(I)=Y(O): NEXT: PN=PT+AN: CLS 360 FOR I=1 TO PN:XY=I\*AG:X(AN)=XM+XA\*SIN(XY\*FX):Y(AN)=YM+YA\*SIN(XY\*FY+PR)  $370$  FOR  $J=1$ TO AN:LINE X(0).Y(0).X(J).Y(J):NEXT 380 FOR J=1 TO AN:X(J-1)=X(J):Y(J-1)=Y(J):NEXT:NEXT 390 SOUND 50.30 400 GET AS: IF A\$="" THEN 400 410 GOTO 210 420 INPUT A\$: A=VAL (A\$): IFA=0 THEN 440 430 B=A: RETURN 440 BEEP: PRINT" ENDE !": END 450 PRINT" \* FALSCHE EINGABEN \* " 460 RESUME 270

Maga2in 700-800 - 2.89